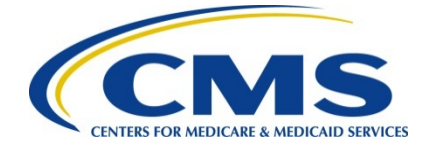

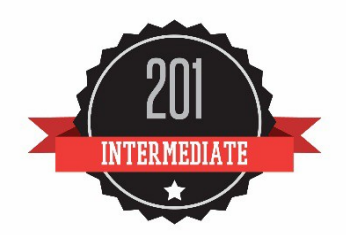

# **User Guide:**

# **2016 Physician Quality Reporting System (PQRS) Feedback Reports**

**9/13/2017** 

## **Disclaimer**

*This information was current at the time it was published or uploaded onto the web. Medicare policy changes frequently so links to the source documents have been provided within the document for your reference.*

*This document was prepared as a tool to assist eligible professionals and is not intended to grant rights or impose obligations. Although every reasonable effort has been made to assure the accuracy of the information within these pages, the ultimate responsibility for the correct submission of claims and response to any remittance advice lies with the provider of services. The Centers for Medicare & Medicaid Services (CMS) employees, agents, and staff make no representation, warranty, or guarantee that this compilation of Medicare information is error-free and will bear no responsibility or liability for the results or consequences of the use of this guide. This publication is a general summary that explains certain aspects of the Medicare Program, but is not a legal document. The official Medicare Program provisions are contained in the relevant laws, regulations, and rulings.*

*CPT copyright 2015 American Medical Association. All rights reserved. Applicable FARS/DFARS apply. Fee schedules, relative value units, conversion factors and/or related components are not assigned by the AMA, are not part of CPT®, and the AMA is not recommending their use. The AMA does not directly or indirectly practice medicine or dispense medical services. The AMA assumes no liability for data contained or not contained herein. CPT is a registered trademark of the American Medical Association.*

# **Table of Contents**

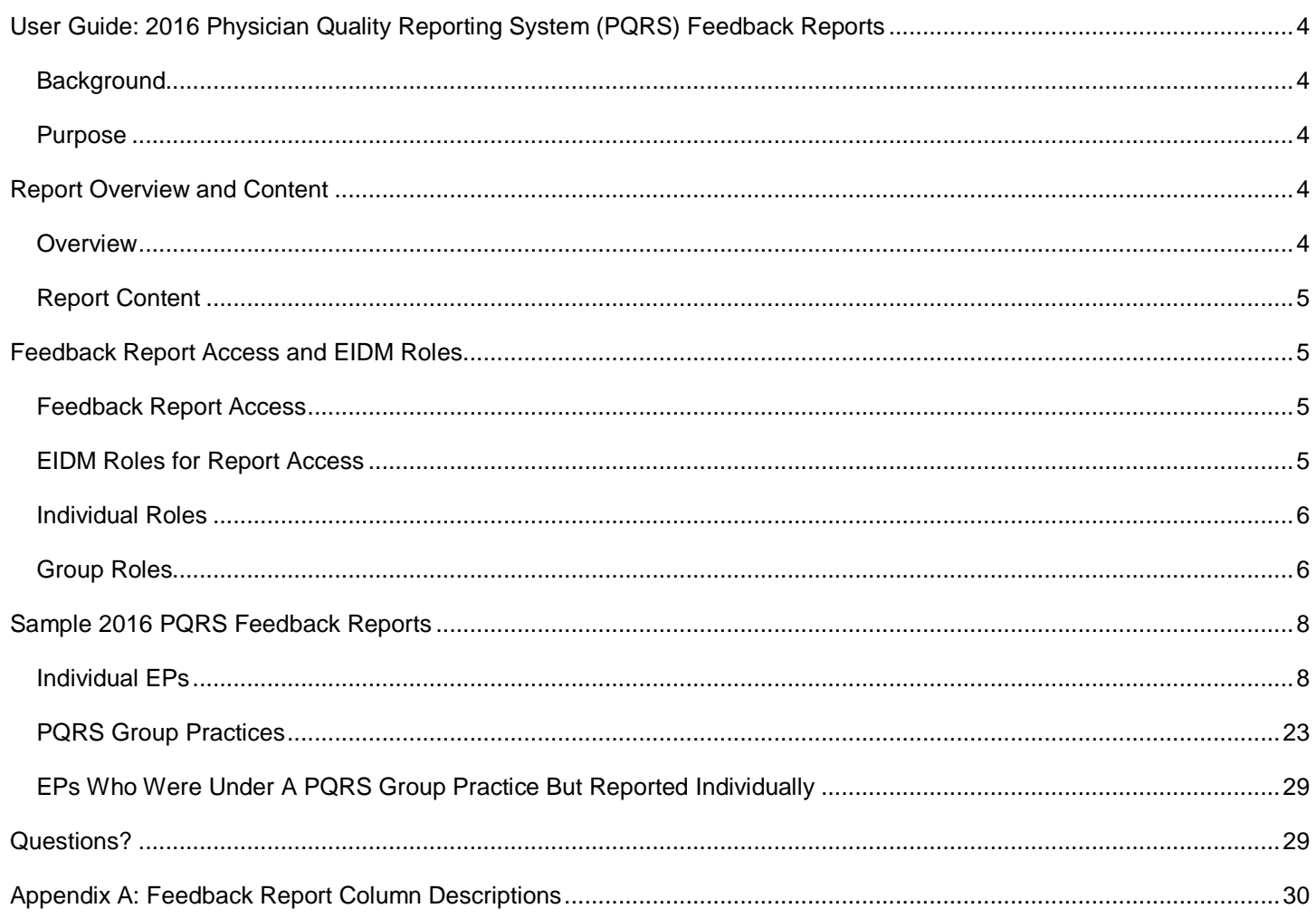

## <span id="page-3-0"></span>**User Guide: 2016 Physician Quality Reporting System (PQRS) Feedback Reports**

#### <span id="page-3-1"></span>**Background**

The Physician Quality Reporting System (PQRS) is a voluntary quality reporting program that improves quality health care through accountability and public disclosure. PQRS encourages individual eligible professionals (EPs) and PQRS group practices to report quality measures in order to avoid a downward payment adjustment. The program applies a downward payment adjustment to practices with EPs, identified on claims by their individual National Provider Identifier (NPI) and Tax Identification Number (TIN), or group practices participating via the group practice reporting option (GPRO), referred to as PQRS group practices, who **do not** satisfactorily report data on quality measures for covered Medicare Physician Fee Schedule (PFS) services furnished to Medicare Part B Fee-for-Service (FFS) beneficiaries (including Railroad Retirement Board and Medicare Secondary Payer). Those who reported satisfactorily for the 2016 program year will avoid the 2018 PQRS downward payment adjustment.

For more information on PQRS or the payment adjustment, visit the [PQRS webpage.](https://www.cms.gov/Medicare/Quality-Initiatives-Patient-Assessment-Instruments/PQRS/index.html)

*This document applies only to PQRS. It does not provide guidance for other Medicare or Medicaid incentive programs, such as the [Electronic Health Record \(EHR\)](https://www.cms.gov/Regulations-and-Guidance/Legislation/EHRIncentivePrograms/) Incentive Program, [Accountable Care Organizations](https://www.cms.gov/Medicare/Medicare-Fee-for-Service-Payment/ACO/index.html) (ACOs), or the [Value-Based](https://www.cms.gov/Medicare/Medicare-Fee-for-Service-Payment/PhysicianFeedbackProgram/ValueBasedPaymentModifier.html)  [Payment Modifier \(Value Modifier\).](https://www.cms.gov/Medicare/Medicare-Fee-for-Service-Payment/PhysicianFeedbackProgram/ValueBasedPaymentModifier.html)* 

#### <span id="page-3-2"></span>**Purpose**

This document is designed to help individual EPs and PQRS group practices understand and interpret the 2016 PQRS feedback reports.

**Note:** Detailed submission information for PQRS group practices that submitted via the Web Interface will be available in the Quality and Resource Use Reports (QRURs). The 2016 QRURs can be accessed on the [CMS Enterprise Portal](https://portal.cms.gov/) using an Enterprise Identity Management (EIDM) account with the correct role. See the [How to Obtain a QRUR webpage](https://www.cms.gov/Medicare/Medicare-Fee-for-Service-Payment/PhysicianFeedbackProgram/Obtain-2013-QRUR.html) for instructions on how to set up an EIDM account and access your TIN's QRUR. Information about the QRURs is available on the [2016 QRUR webpage.](https://www.cms.gov/Medicare/Medicare-Fee-for-Service-Payment/PhysicianFeedbackProgram/2016-QRUR.html)

## <span id="page-3-3"></span>**Report Overview and Content**

#### <span id="page-3-4"></span>**Overview**

The 2016 PQRS feedback reports provide individual EPs and PQRS group practices with the reporting analysis showing whether or not they met PQRS criteria for avoiding the 2018 PQRS downward payment adjustment. Additionally, the reports provide detailed information about the quality data submitted by the provider. The 2016 PQRS feedback reports are scheduled to be available in the early fall of 2017.

The 2016 PQRS feedback reports reflect data from the Medicare PFS claims received with dates of service from January 1, 2016 – December 31, 2016 that were processed into the National Claims History (NCH) by February 24, 2017. A PQRS feedback report will be generated for each TIN/NPI combination that reported PQRS data or that submitted Medicare PFS claims that included denominator-eligible events but did not submit PQRS data. The feedback reports will include all measures reported by the NPI for each PQRS submission mechanism utilized. The data in these reports may help an individual EP or PQRS group practice determine whether or not it is necessary to submit an informal review request.

### **2016 PQRS reporting mechanisms included the following:**

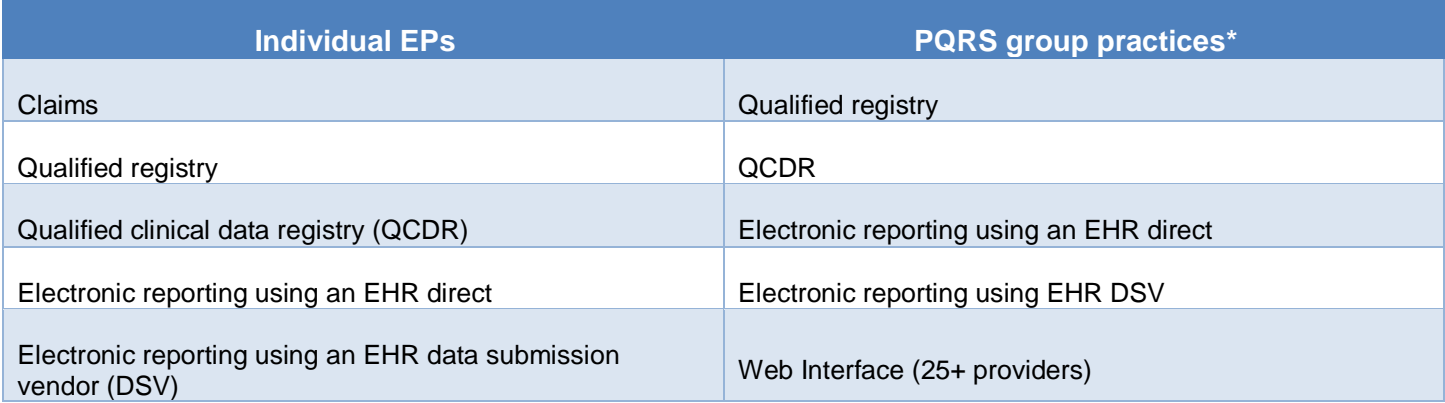

*\*The Consumer Assessment of Healthcare Providers and Systems (CAHPS) for PQRS using CMS-certified survey vendor was required for groups of 100+ EPs and was optional for groups of 2-99 EPs.* 

Each individual EP and PQRS group practice had the opportunity to participate in PQRS via multiple reporting mechanisms.

*Note: These reports may contain a partial or "masked" Social Security Number/Social Security Account Number (SSN/SSAN)*  as part of the TIN field. Care should be taken in the handling and disposition of these reports to protect the privacy of the *individual practitioner with whom the SSN is potentially associated. Please ensure that these reports are handled appropriately and disposed of properly to avoid a potential Personally Identifiable Information (PII) exposure or identity theft risk.*

#### <span id="page-4-0"></span>**Report Content**

Two types of PQRS feedback reports will be available:

- **PQRS Payment Adjustment Feedback Report** contains information regarding the individual EP's or PQRS group practice's payment adjustment status, rationale as to why the payment adjustment was or was not applied, and highlevel PQRS reporting detail.
- **PQRS Payment Adjustment Measure Performance Detail Report**  contains specific detail on the measure(s) submitted by each mechanism utilized by the individual EP or PQRS group practice during the 2016 reporting year. Additionally, the Reportable Claim Measure tab on this table will identify measure(s) that had denominator-eligible instances that potentially could have been reported.

## <span id="page-4-1"></span>**Feedback Report Access and EIDM Roles**

#### <span id="page-4-2"></span>**Feedback Report Access**

The *Quick Reference Guide (QRG) for Accessing the 2016 PQRS Feedback Reports* will provide information on accessing, navigating, and downloading the PQRS feedback reports. A condensed version called *Quick Access Guide: 2016 PQRS Feedback Rep*ort is also available. Both documents can be found on the [PQRS Analysis and Payment webpage.](https://www.cms.gov/Medicare/Quality-Initiatives-Patient-Assessment-Instruments/PQRS/AnalysisAndPayment.html)

#### <span id="page-4-3"></span>**EIDM Roles for Report Access**

To access the 2016 PQRS feedback reports, an EIDM account with the proper roles is required. Anyone is eligible to register for an EIDM account, but the account owner is the only user allowed to utilize the account. EIDM role requests are made at the TIN level and should be utilized by authorized representatives of the TIN. **NOTE:** If a user is a representative of multiple TINs, a role for each TIN is required in order to access the feedback reports.

If this is the first time the TIN is being registered, please ensure that you have the following information:

- Individuals Individual NPI and Individual Provider Transaction Access Number (PTAN)
- Groups (more than 2 providers) 2 unique Individual NPIs and PTANs.

There are two types of EIDM roles available to a TIN in order to access the feedback reports. Those types are defined below, along with a brief description of the roles available.

#### <span id="page-5-0"></span>**Individual Roles**

The individual roles are available to EPs or representatives of an EP that is a sole proprietor and is paid under a TIN/SSN for Medicare PFS. For this situation, this would be the only EP billing Medicare PFS under this TIN/SSN. The two roles are:

- Individual Practitioner The first role requested for a TIN. Allows the user to approve other role requests and access the feedback reports based on the TIN for which the role was requested.
- Individual Practitioner Representative Allows users to access the feedback reports based on the TIN for which the role was requested.

#### <span id="page-5-1"></span>**Group Roles**

The group roles are available to EPs or representatives of a TIN that have 2 or more providers receiving Medicare PFS payments under the TIN. These roles are not limited to those TINs that are participating as a PQRS group practice but would also include TINs where the EPs under the TIN are reporting individually. The two roles are:

- Security Official The first role requested for a TIN. Allows the user to approve other role requests and access the feedback reports based on the TIN for which the role was requested.
- Group Representative Allows users to access the feedback reports based on the TIN for which the role was requested.

**NOTE:** For those participating in an ACO, the role requests should be made for each individual TIN under the ACO to obtain the PQRS feedback reports.

For more information or assistance in requesting the above roles, see the [Quick Reference Guides](https://qnpapp.qualitynet.org/pqrs/eidm_guide.htm) available on the Physician [and Other Health Care Professionals Quality Reporting Portal](https://qnpapp.qualitynet.org/pqrs/home.html) (Portal). The [QualityNet Help Desk](mailto:qnetsupport@hcqis.org) is also available to answer questions or assist with EIDM requests. Contact the QualityNet Help Desk at 1-866-288-8912 (TTY 1-877-715-6222), available 7 a.m. to 7 p.m. Central Time Monday through Friday, or via e-mail at [qnetsupport@hcqis.org.](mailto:qnetsupport@hcqis.org)

#### **Content**

The information displayed on the tabs is based on the method of submission and the data submitted; not all users will have information displayed.

The **PQRS Payment Adjustment Feedback Report (for Individuals or Groups)** contains the following sections/tabs**:**

- About This Report (*default tab*)
- Adjustment Summary
- Individual Adjustment Detail -1
- Individual Adjustment Detail -2
- Group Adjustment Detail
- Hover-Over Terms to view the descriptions of the terms used in the report, use device mouse to hover over the terms in the report that are denoted with (**†**) sign

The **PQRS Payment Adjustment Measure Performance Detail Report (for Individuals or Groups)** contains the following sections/tabs:

- About This Report (*default tab*)
- Group Registry Measure
- Group QCDR Measure
- Group EHR QRDA I Measure
- Group EHR QRDA III Measure
- Reported Claim Measure
- Reportable Claim Measure
- Registry Measure
- Measures Group Measure
- QCDR Measure
- EHR QRDA I Measure
- EHR QRDA III Measure
- <span id="page-6-0"></span>• Hover-Over Terms

The order of the tabs in the report will vary based on the user's role. See Figure A for a visual representation of what feedback report information a user can see based on his or her reporting as either an individual EP or as a PQRS group practice.

## **Figure A: PQRS Feedback Report Information Users Can See Based on Reporting Role**

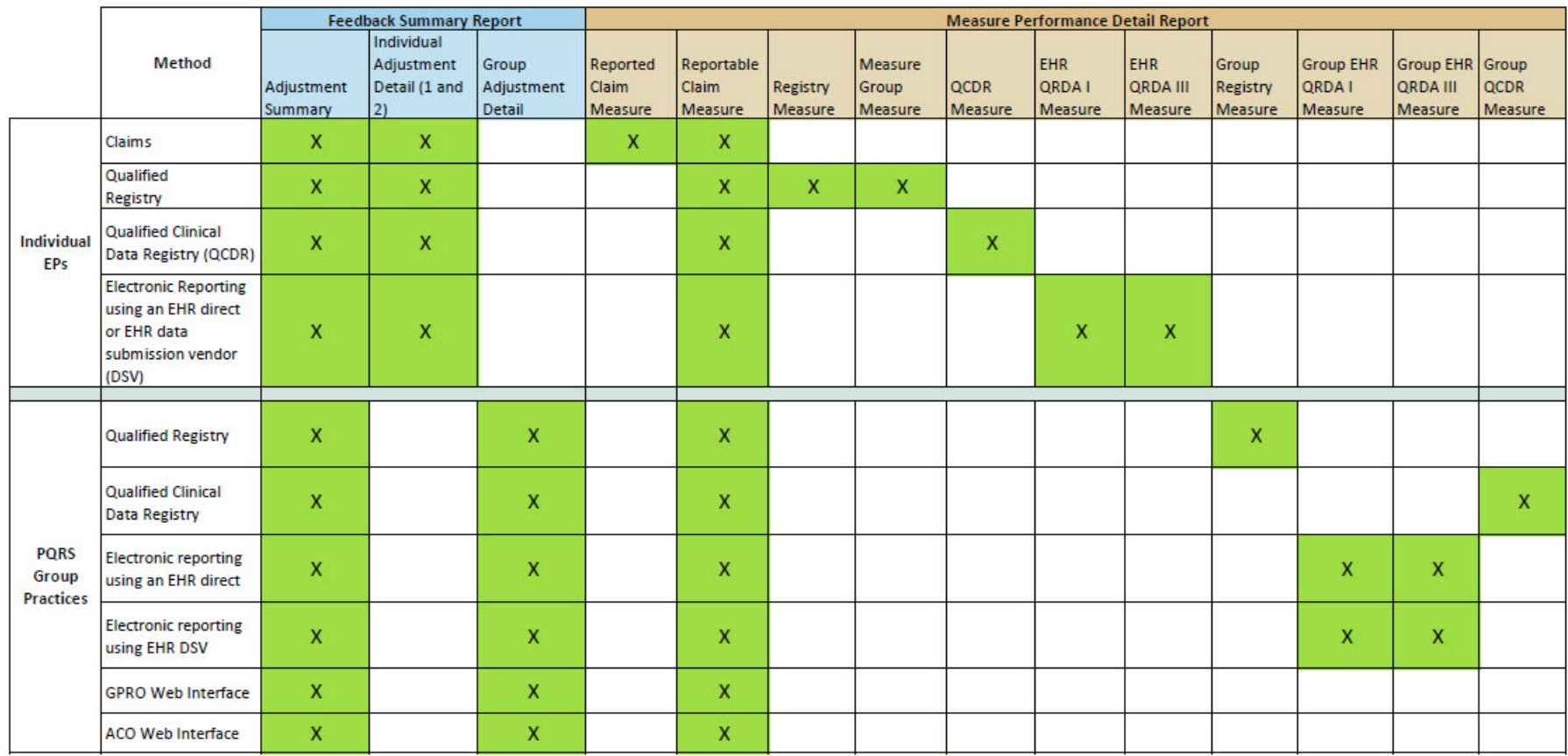

# **Sample 2016 PQRS Feedback Reports**

## **Individual EPs - PQRS Payment Adjustment Feedback Report**

A static cover page is included in each PQRS payment adjustment feedback report under the "About This Report" tab and features:

- Information about the 2018 PQRS payment adjustment feedback report
- Information about ICD-10
- Information about a proposed policy change
- <span id="page-7-0"></span>• Who to contact for help or questions

**NOTE:** *The screenshots provided below are intended to show samples of how a feedback report would look. The PQRS feedback report will display the message "No data submission available" if there is no data available for any tab.*

**Figure 1: About This Report Tab**

п

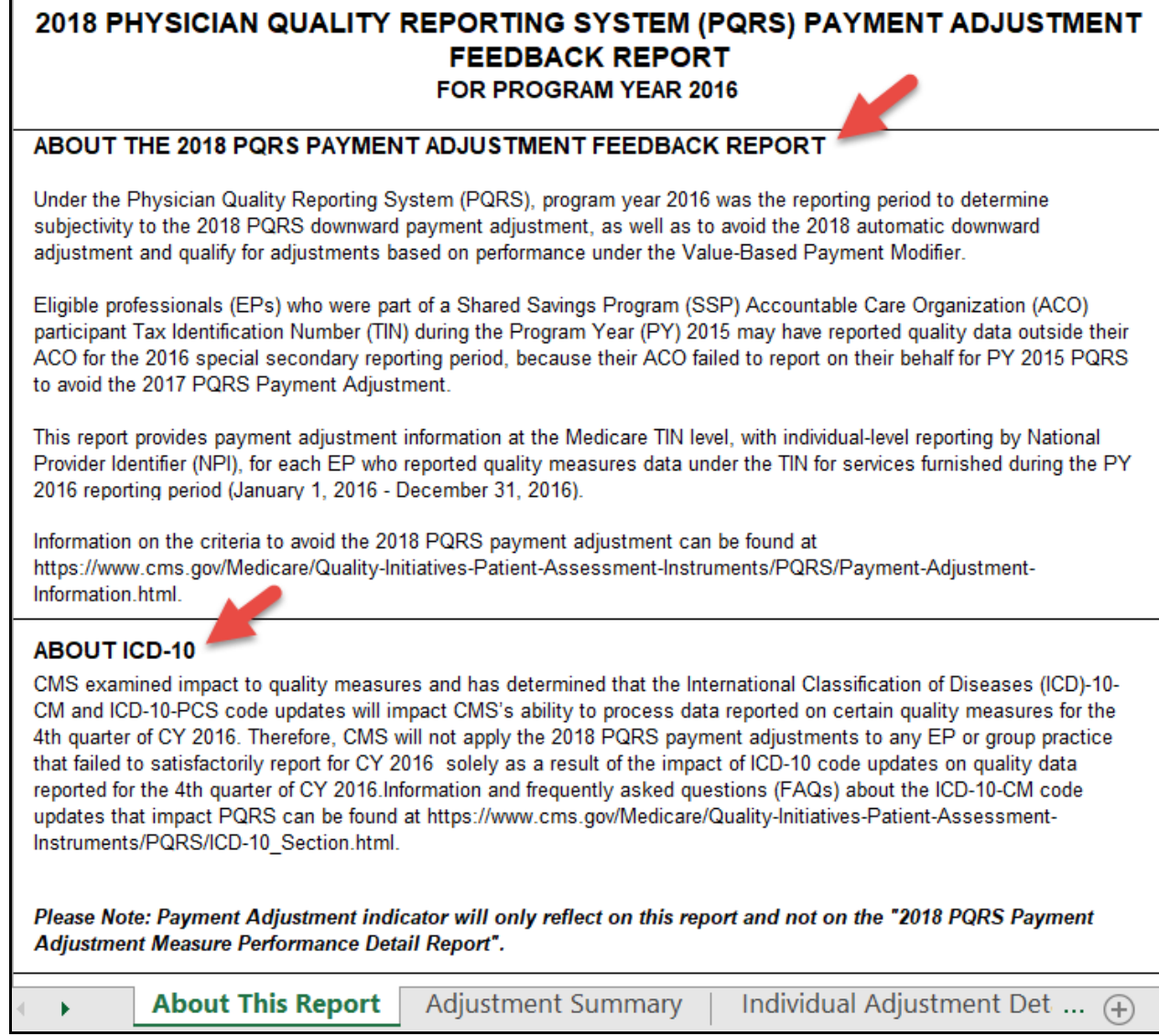

## **Figure 2: About This Report Tab (continued)**

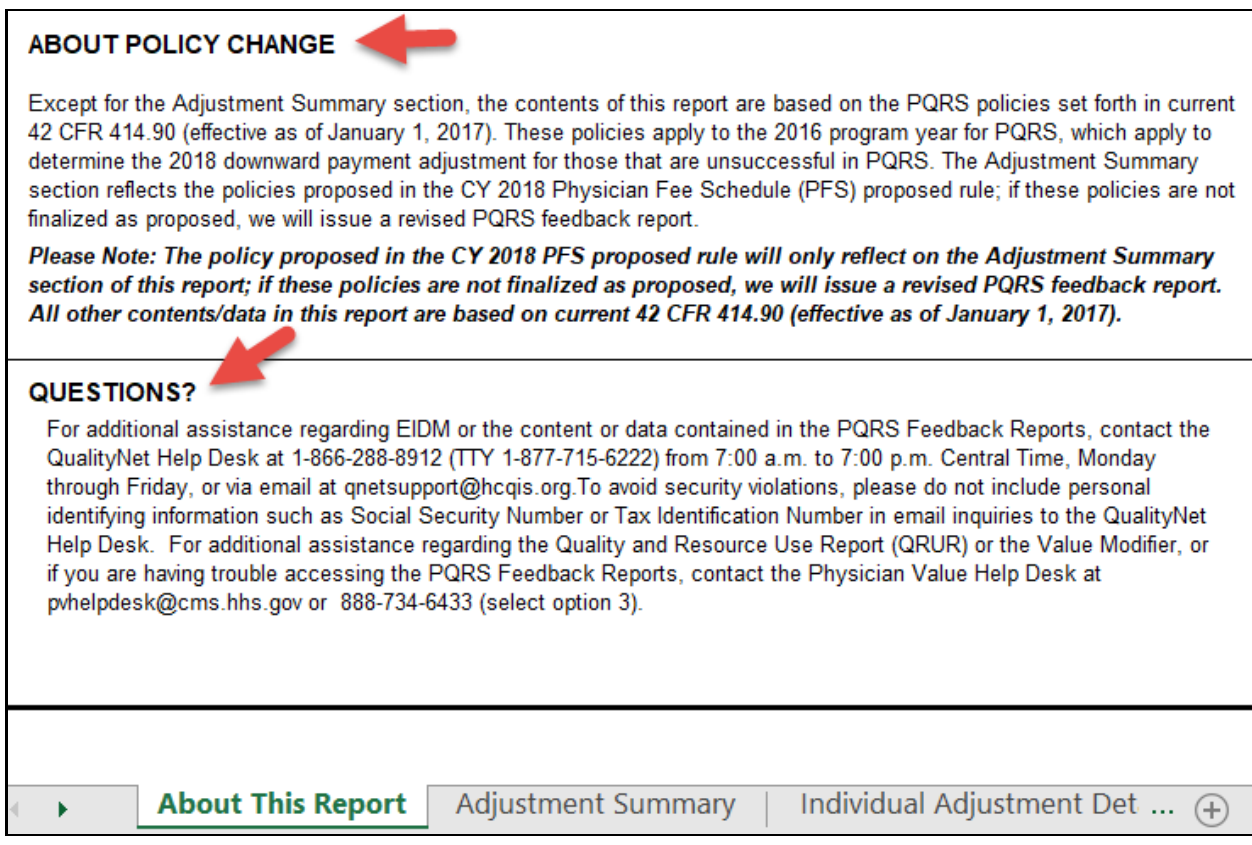

## **Figure 3: PQRS Payment Adjustment Summary**

For individual EPs who reported via multiple reporting mechanisms, the feedback report will display each reporting mechanism for which quality data was received. All measures reported by the individual EP will be displayed, even if the measure reporting was unsuccessful.

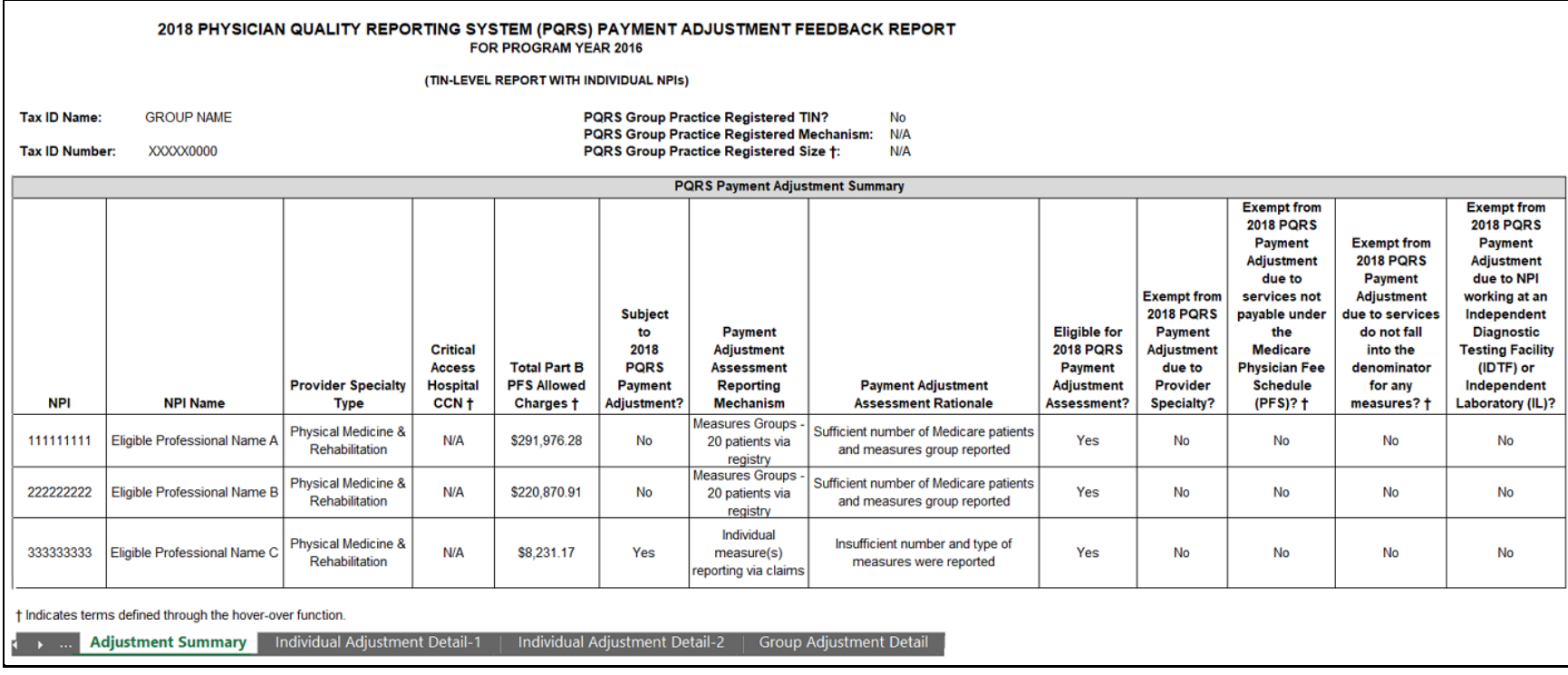

#### **Figure 4: PQRS Payment Adjustment – Individual Adjustment Detail - 1**

Participation details for each individual EP's payment adjustment are included in two different tabs. This is different than the year before where all of the information was in a single tab that tended to be very wide and required scrolling to the right.

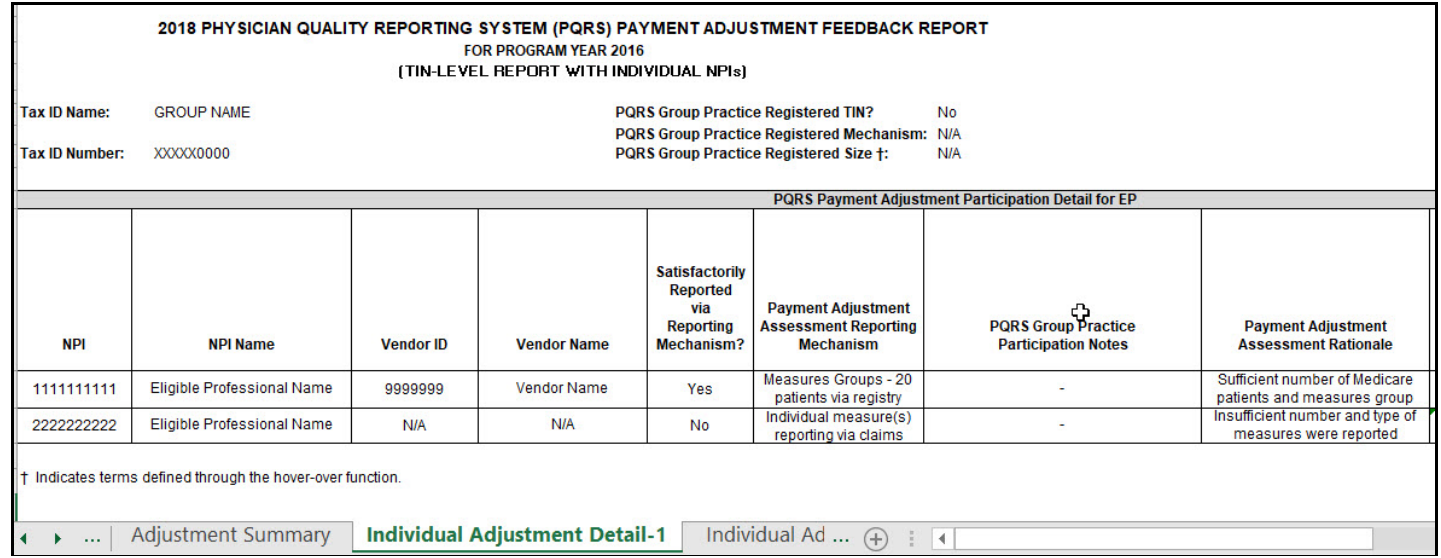

**Figure 4a: PQRS Payment Adjustment – Individual Adjustment Detail – 1 (continued)**

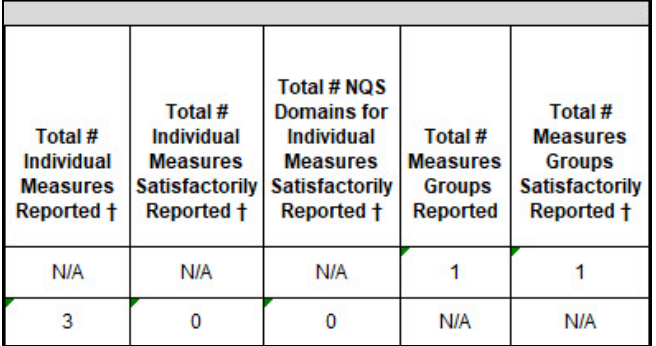

## **Figure 5: PQRS Payment Adjustment – Individual Adjustment Detail – 2**

Additional PQRS participation details are shown in this tab.

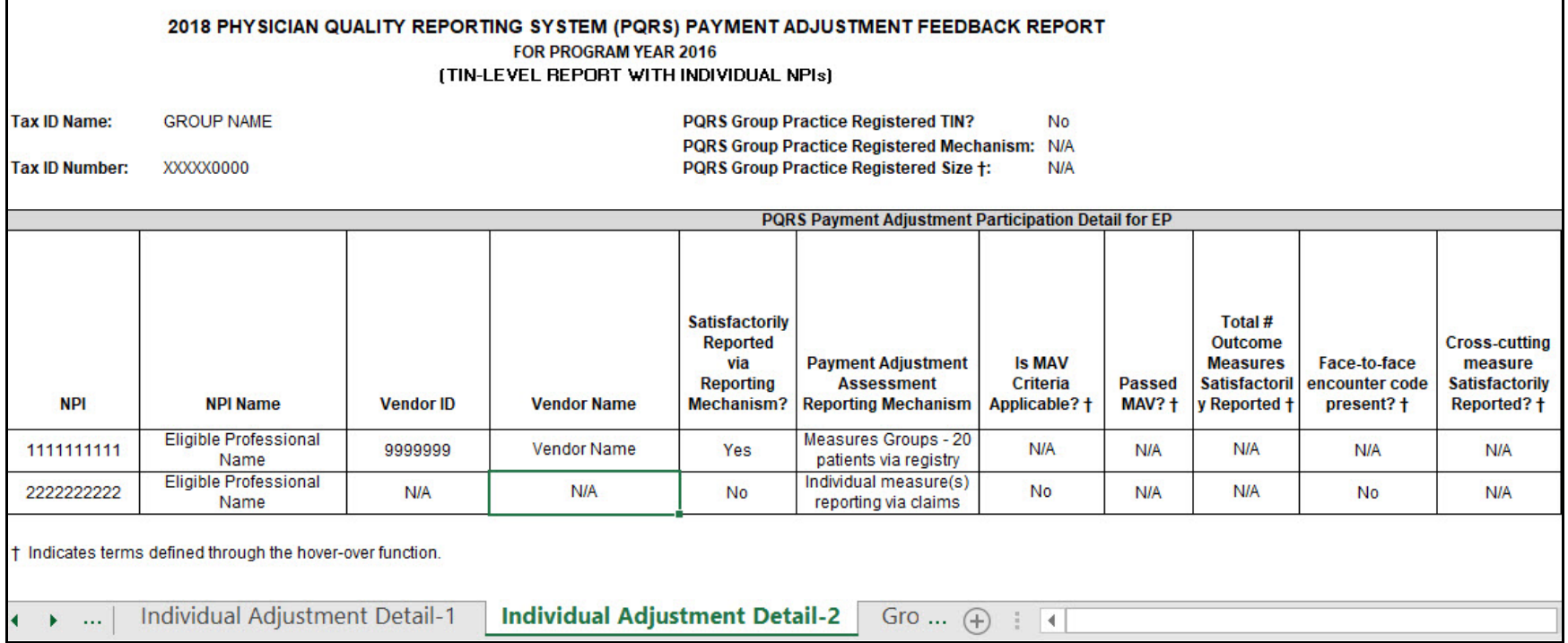

**Figure 5a: PQRS Payment Adjustment – Individual Adjustment Detail – 2** (continued)

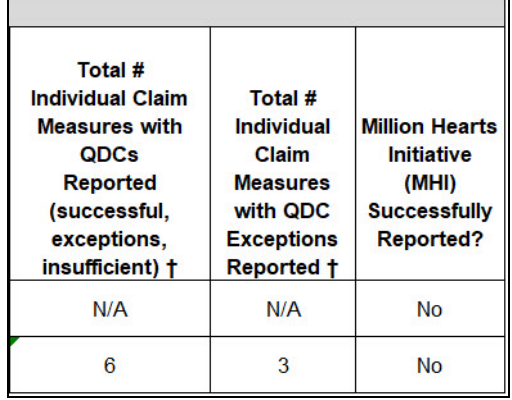

## **Figure 6: Group Adjustment Detail**

This tab shows if the individual EP participated in PQRS as part of a PQRS group practice, as well as the reporting mechanism and size of the PQRS group practice at the time of registration.

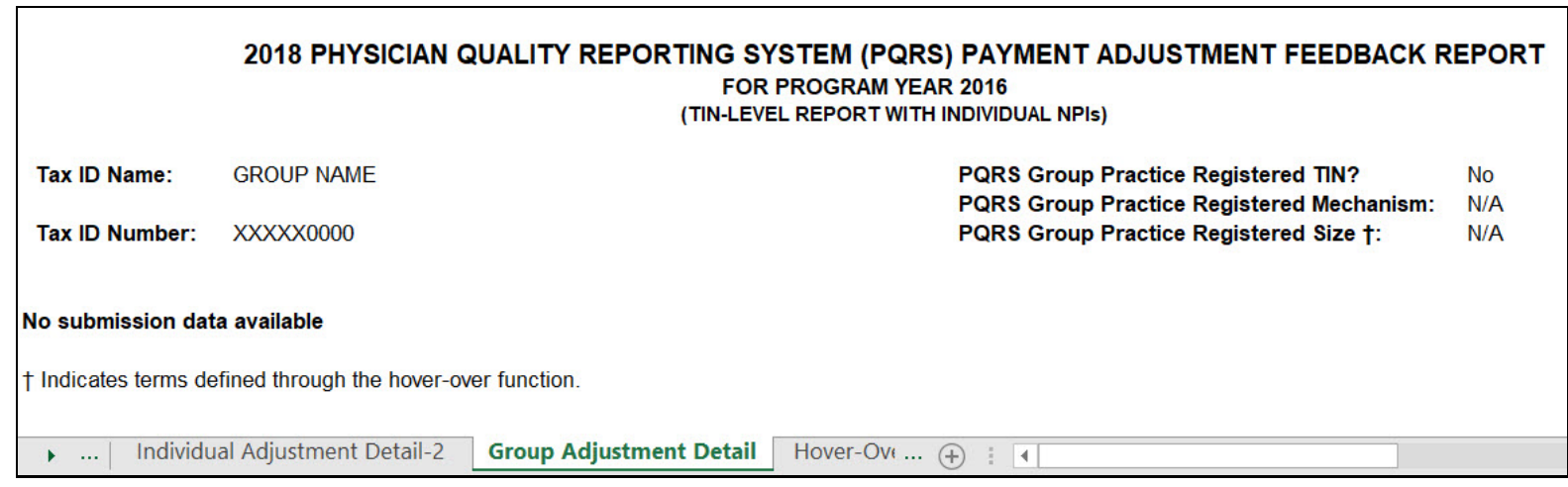

## **Figure 7: Hover-Over Terms**

Each report also includes a tab with the hover-over terms.

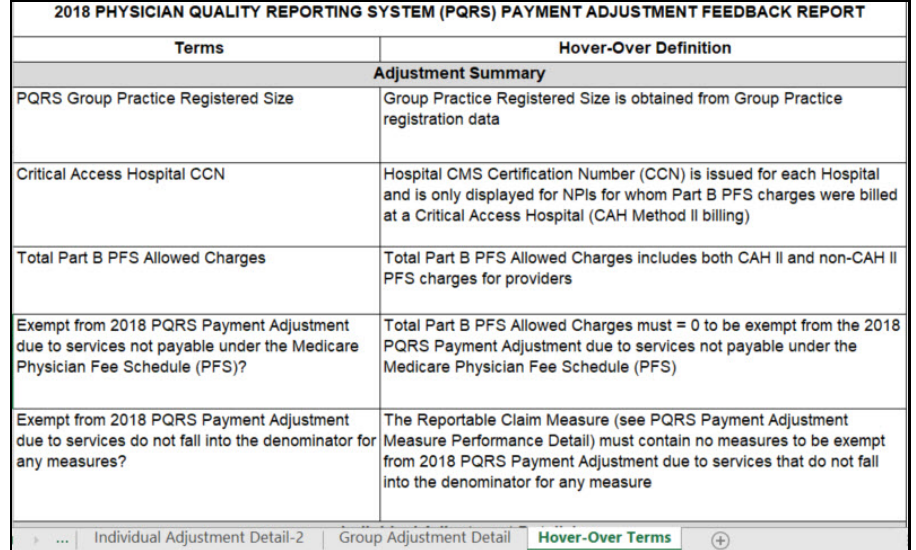

┑

## **Individual EPs - PQRS Payment Adjustment Measure Performance Detail Report**

#### **Figure 8: About This Report Tab**

A static cover page is included in each PQRS payment adjustment measure performance detail report under the "About This Report" tab and features:

- Information about the 2018 PQRS payment adjustment measure performance detail report
- Information about ICD-10
- Who to contact for help or questions

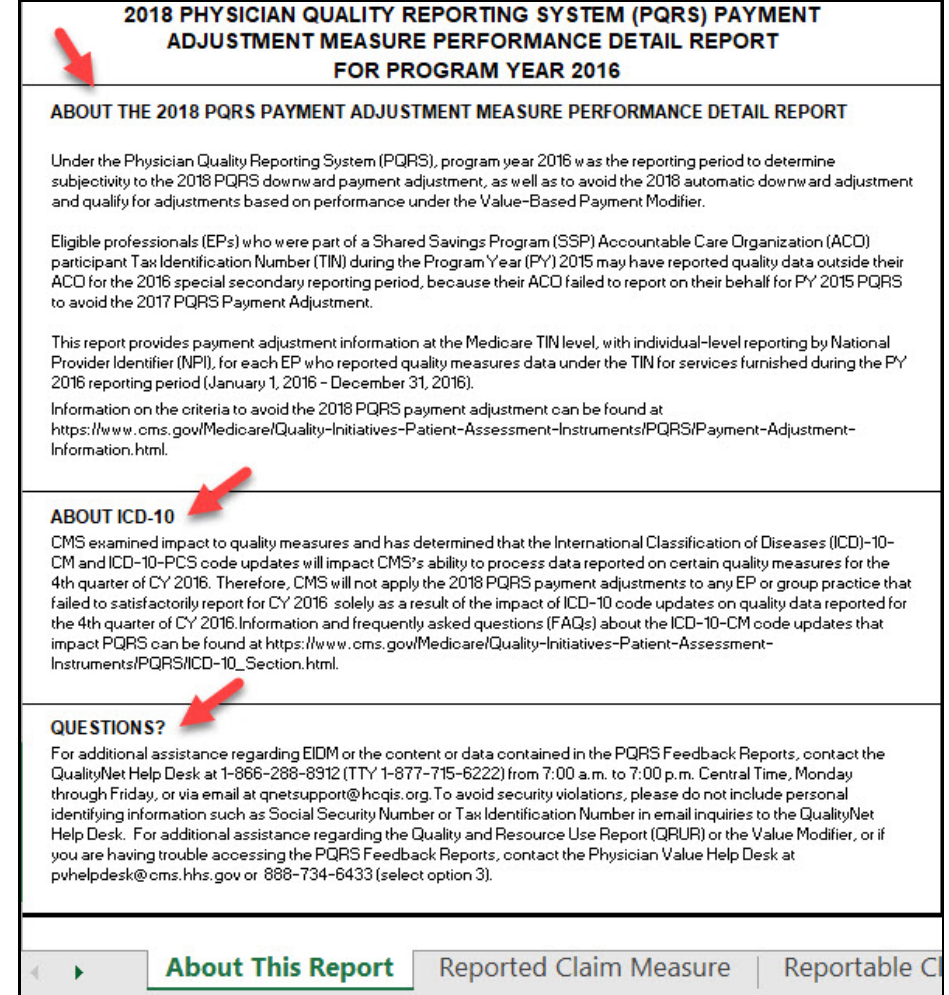

## **Figure 9: PQRS Payment Adjustment Measure Performance Detail – Reported Claim Measure**

Data will be populated in each tab for each mechanism for which data was received.

The Reported Claim Measure tab includes summary information on this reporting mechanism. **Note:** New this year is an additional tab that populates for Claims Measures that could have been reported (see Figure 10). This information was listed on the same tab in the previous year's reports.

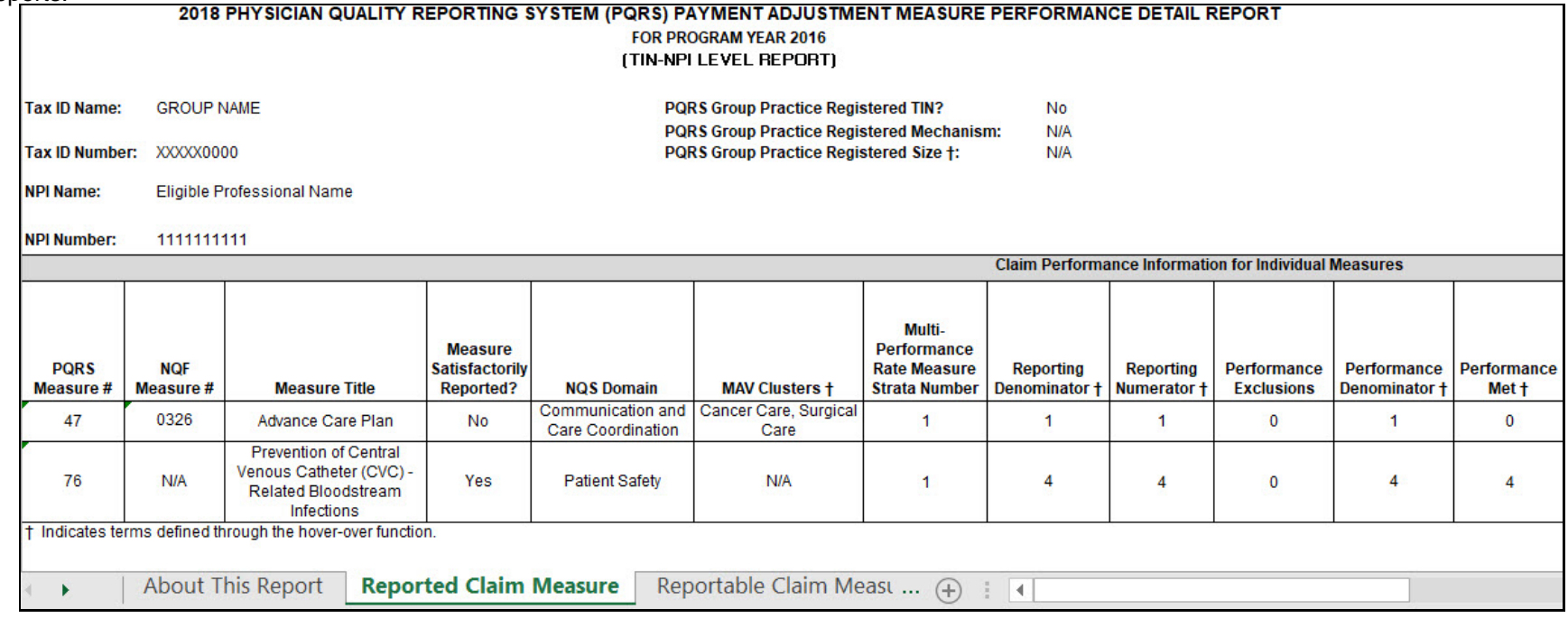

#### **Figure 9a: PQRS Payment Adjustment Measure Performance Detail – Reported Claim Measure (continued)**

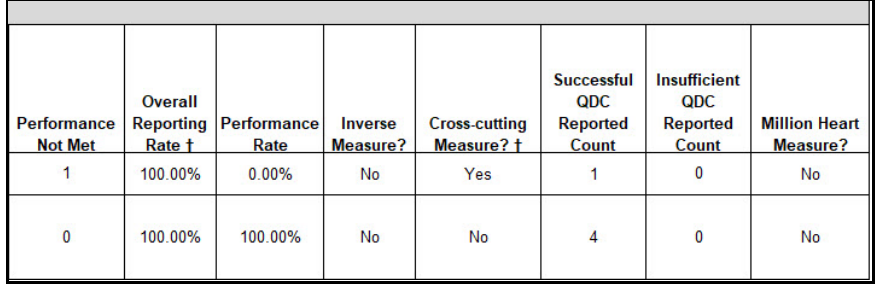

## **Figure 10: PQRS Payment Adjustment Measure Performance Detail – Reportable Claim Measure**

The Reportable Claim Measure tab includes detail about measures that included denominator-eligible events but for which PQRS data was not submitted. This is based on analysis of Medicare PFS claims submitted by the individual EP during the reporting period. This is not an indication that the measure could have been reported but rather that a denominator-eligible event occurred and it may be a measure that could be considered for future reporting.

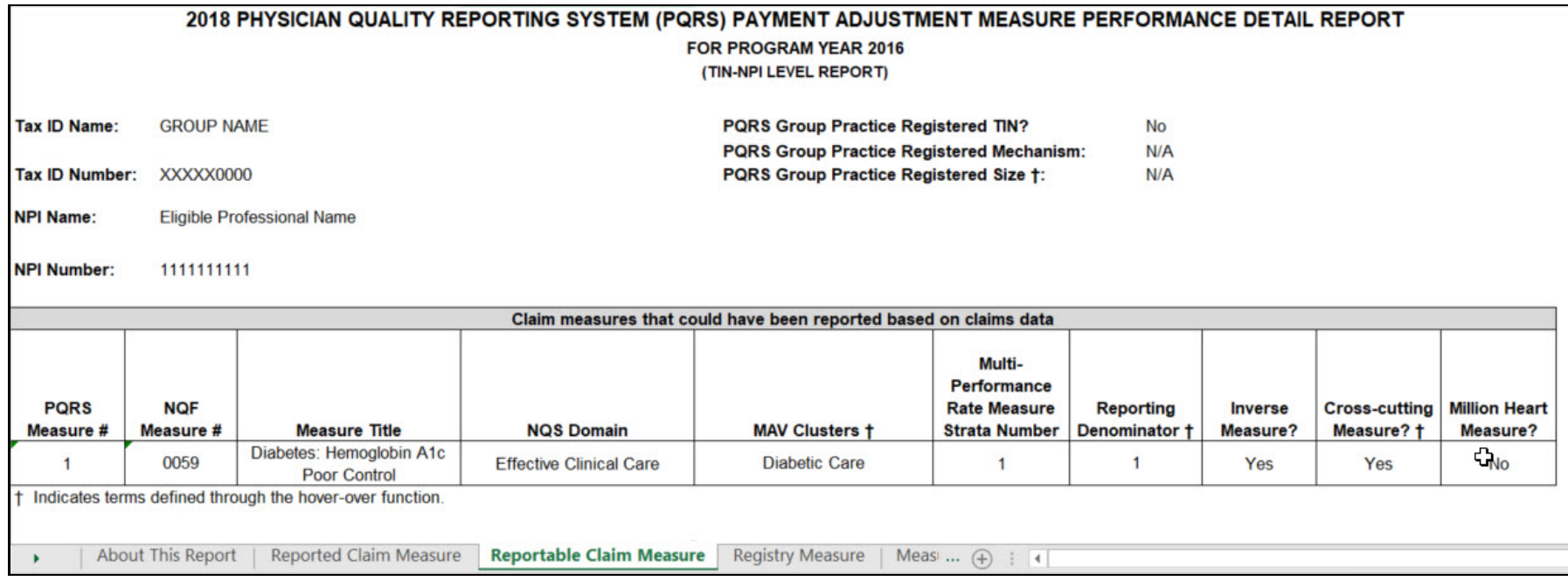

## **Figure 10a: PQRS Payment Adjustment Measure Performance Detail – Reportable Claim Measure (continued)**

Here is another example of a populated Reportable Claim Measure tab.

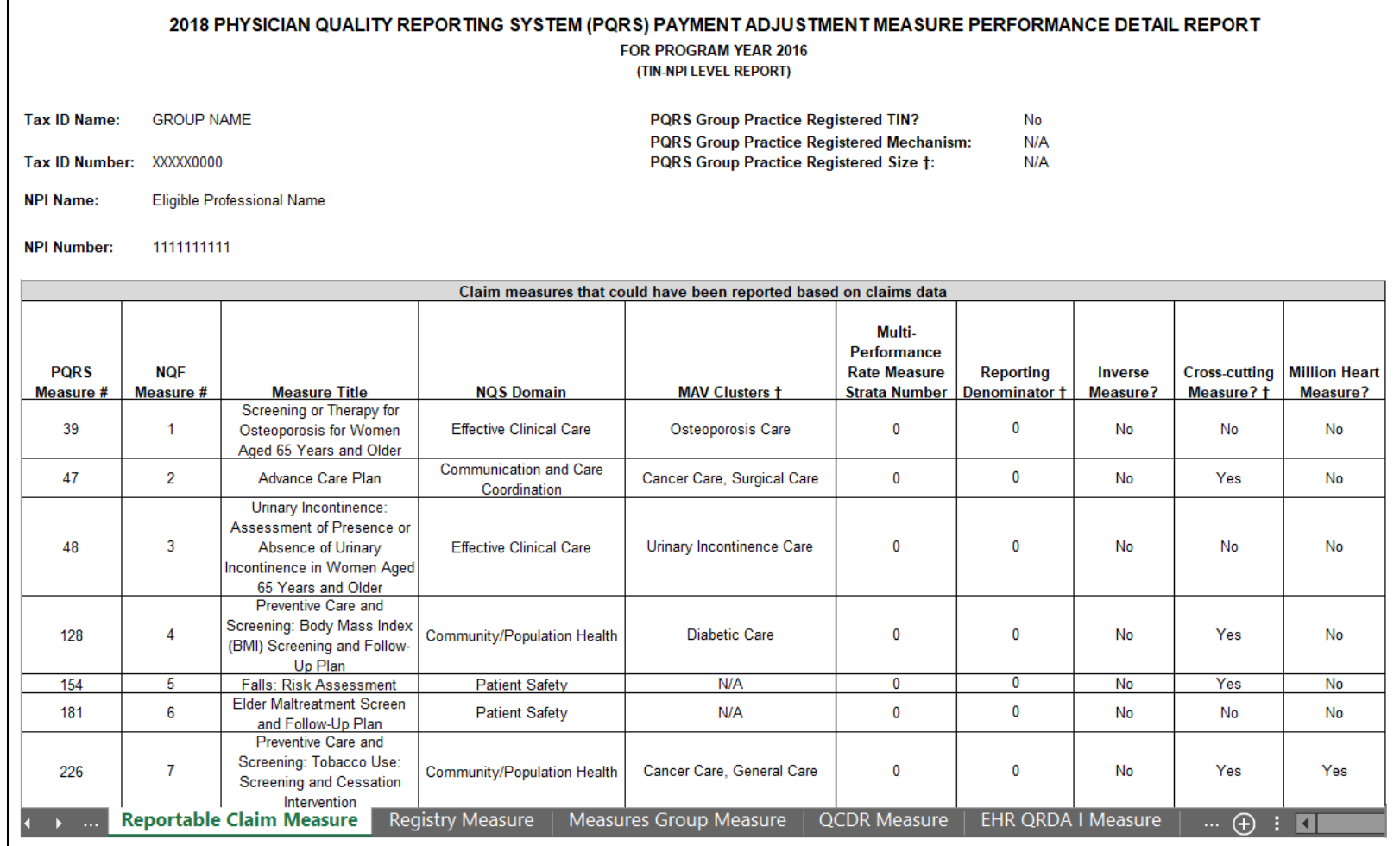

## **Figure 11: PQRS Payment Adjustment Measure Performance Detail – Measures Group Measure**

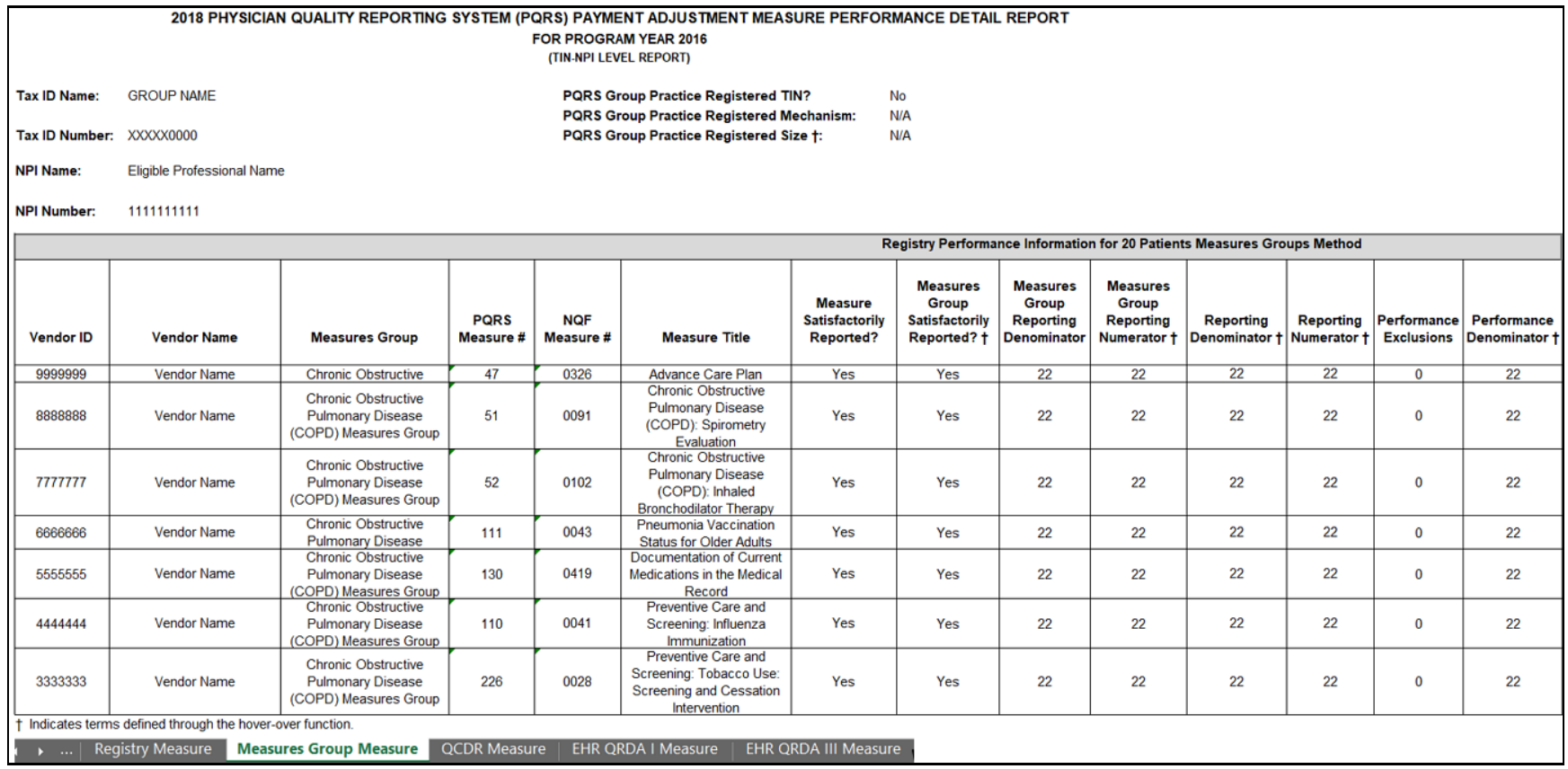

## **Figure 11a: PQRS Payment Adjustment Measure Performance Detail – Measures Group Measure (continued)**

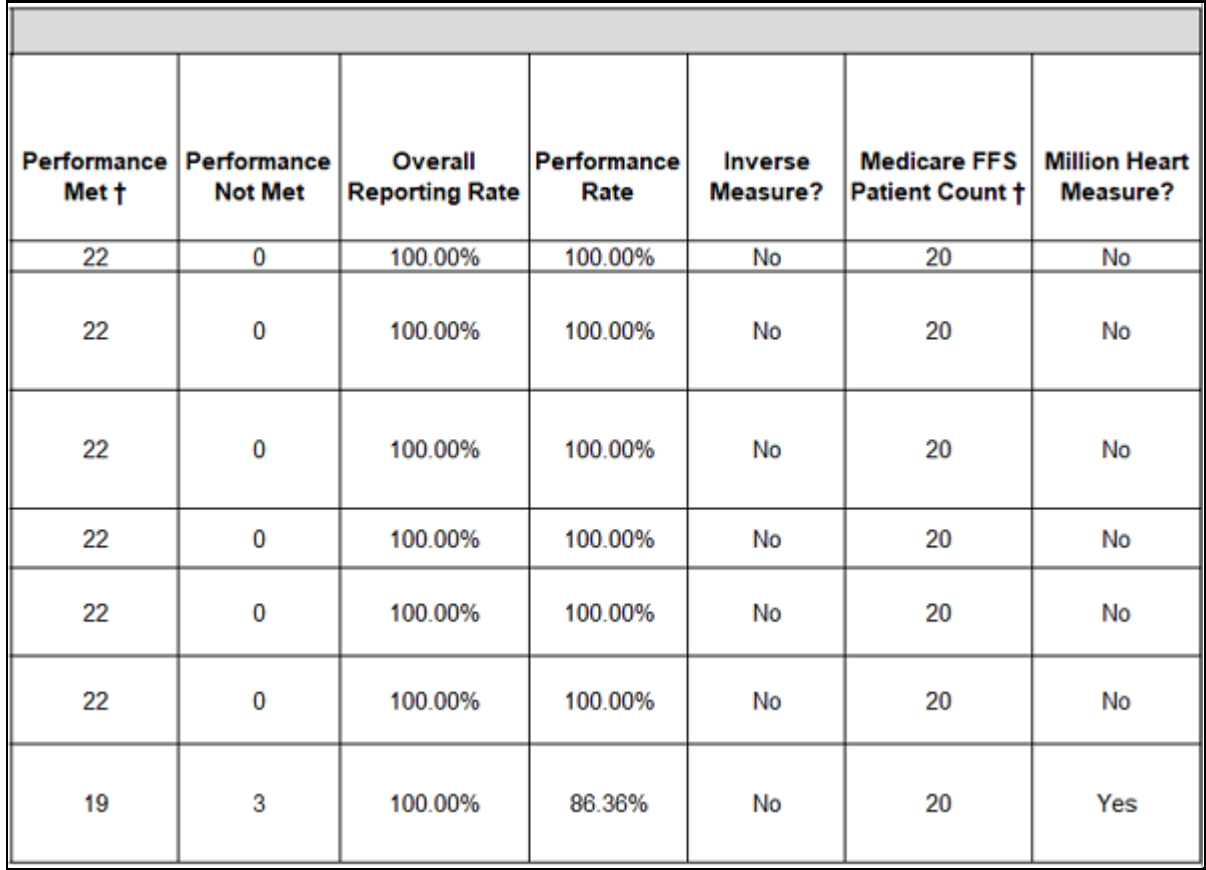

## **Figure 12: PQRS Payment Adjustment Measure Performance Detail – QCDR Measure**

Here is an example scenario featuring QCDR reporting by individual EPs.

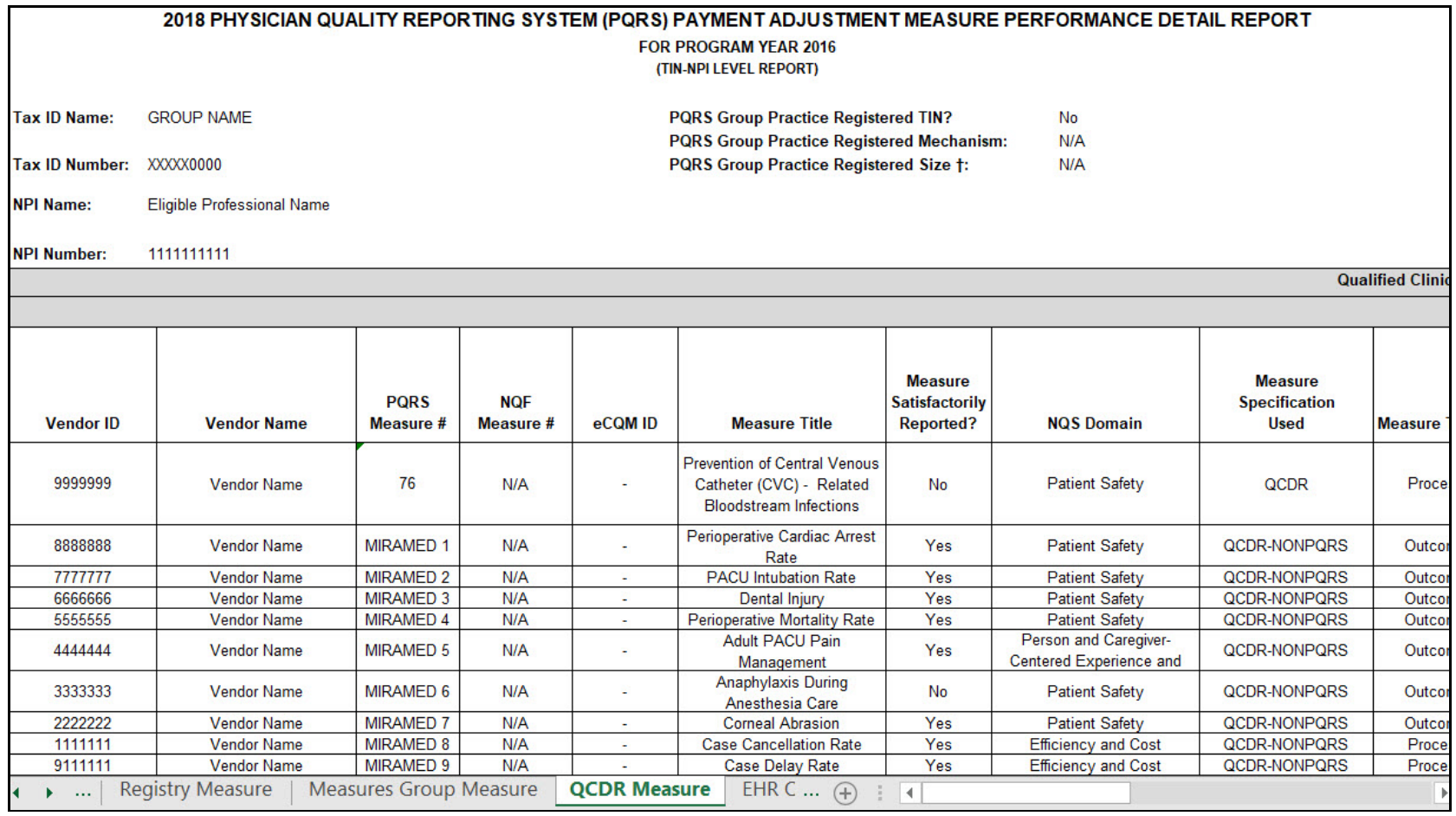

## **Figure 12a: PQRS Payment Adjustment Measure Performance Detail – QCDR Measure (continued)**

<span id="page-21-0"></span>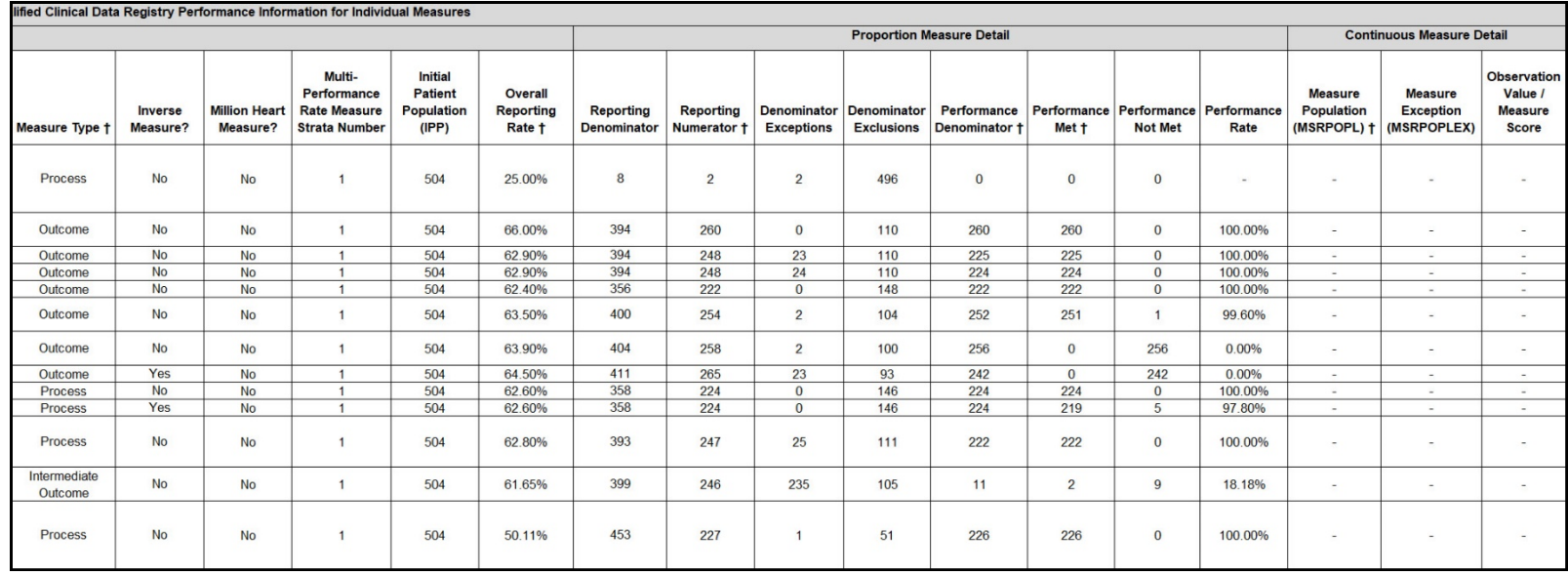

## **PQRS Group Practices**

The static About This Report tab will also populate for PQRS group practices, similar to Figures 1-2. The Hover Over tab will also be available.

For PQRS group practices, the feedback report will display data received at the TIN level for each reporting mechanism for which quality data was received. All measures reported by the PQRS group practice will be displayed, even if the measure reporting was unsuccessful.

**NOTE:** If a PQRS group practice had any of the individual EPs report PQRS data independently, the information will be displayed on the Individual Adjustment Detail tab.

#### **Figure 13: Payment Adjustment Summary**

Here is an example scenario featuring a PQRS group practice that reported via registry.

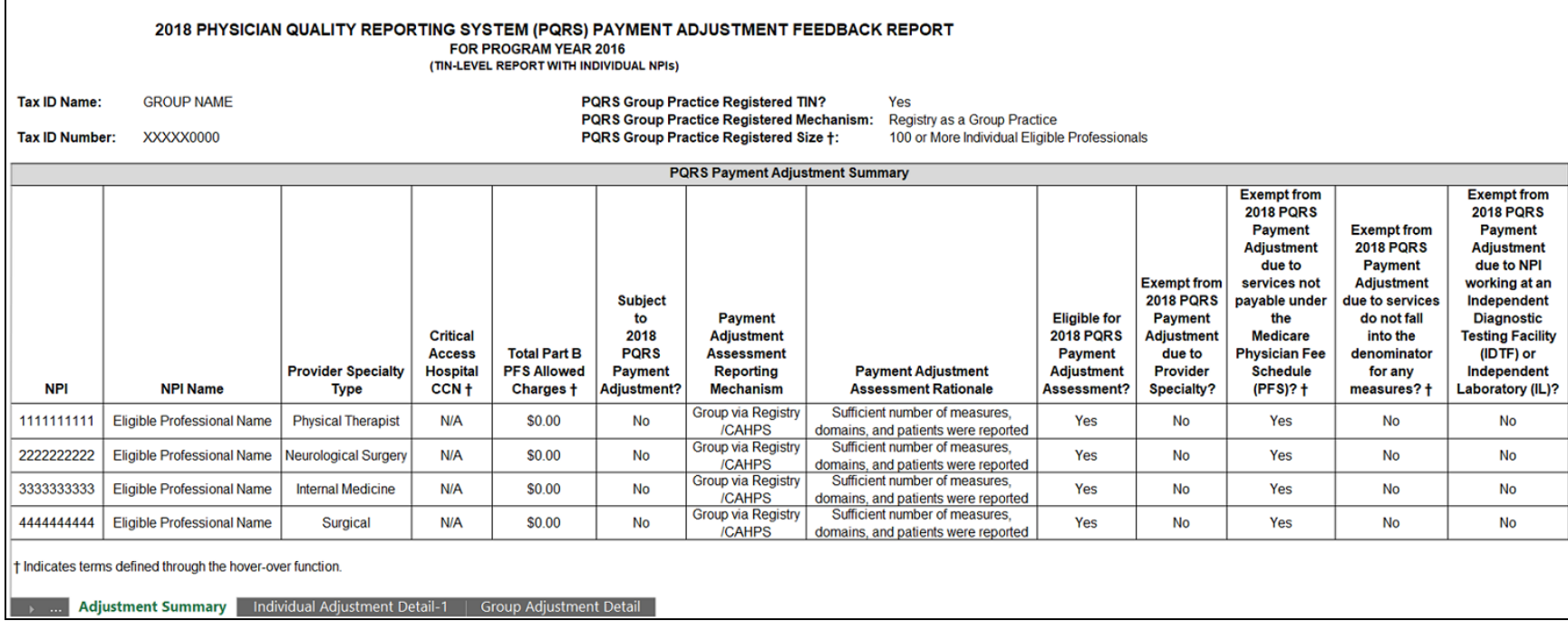

## **Figure 13a: Payment Adjustment Summary (continued)**

Here is an example scenario featuring a PQRS group practice that reported via QCDR.

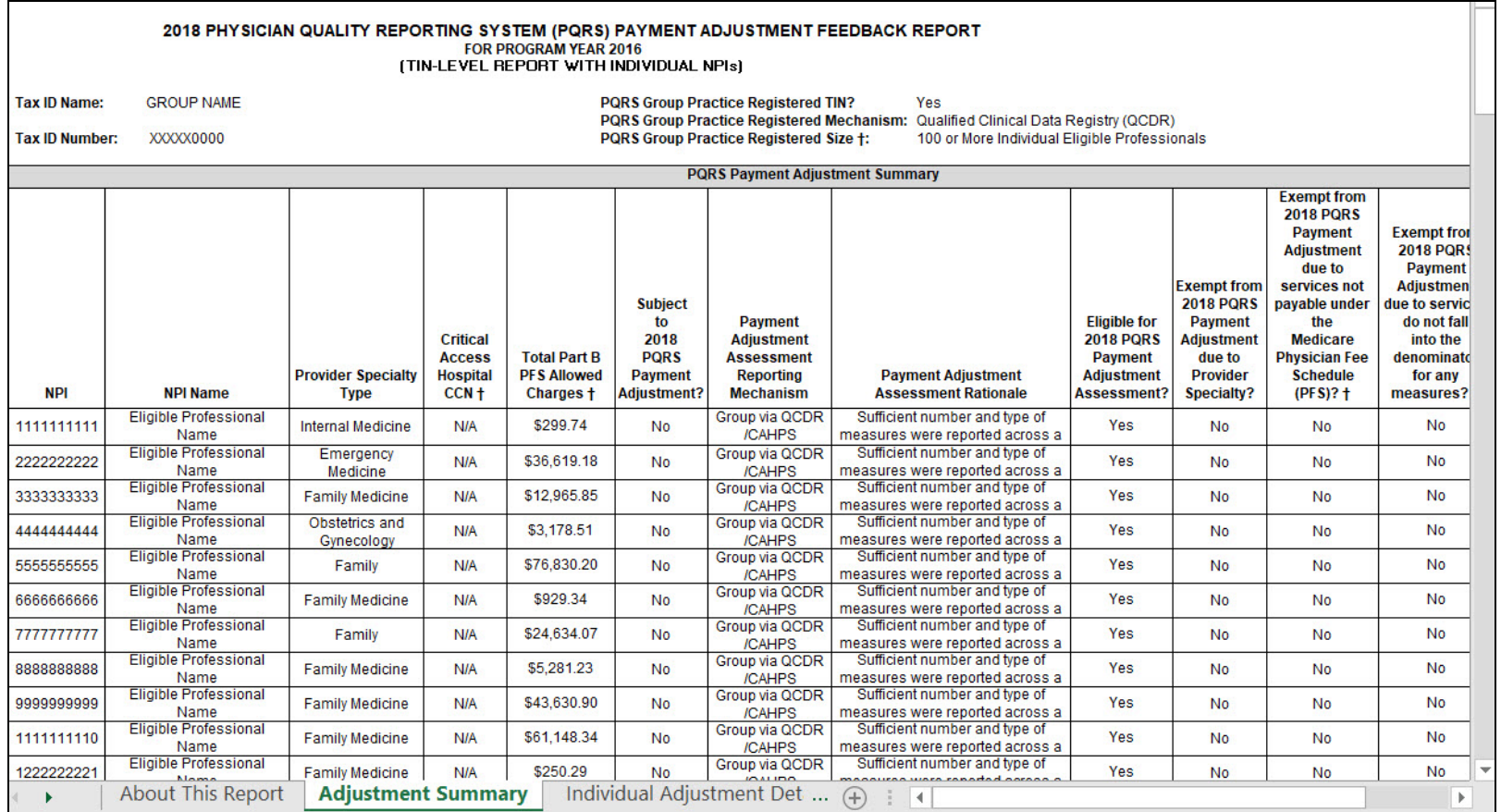

## **Figure 14: Individual Adjustment Detail**

Here is an example scenario featuring a PQRS group practice that had any of the individual EPs report PQRS data independently - the information will be displayed on the Individual Adjustment Detail tab.

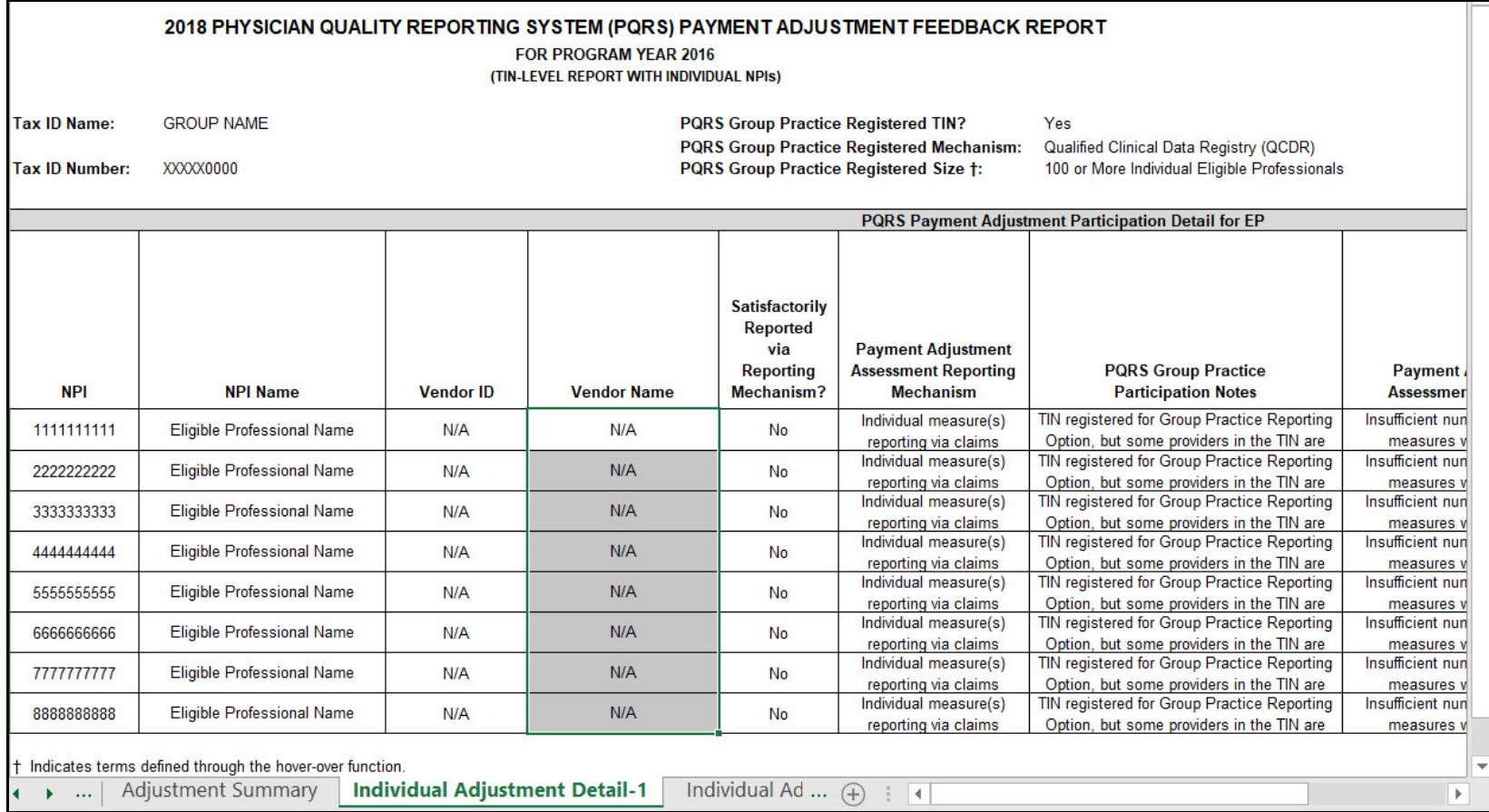

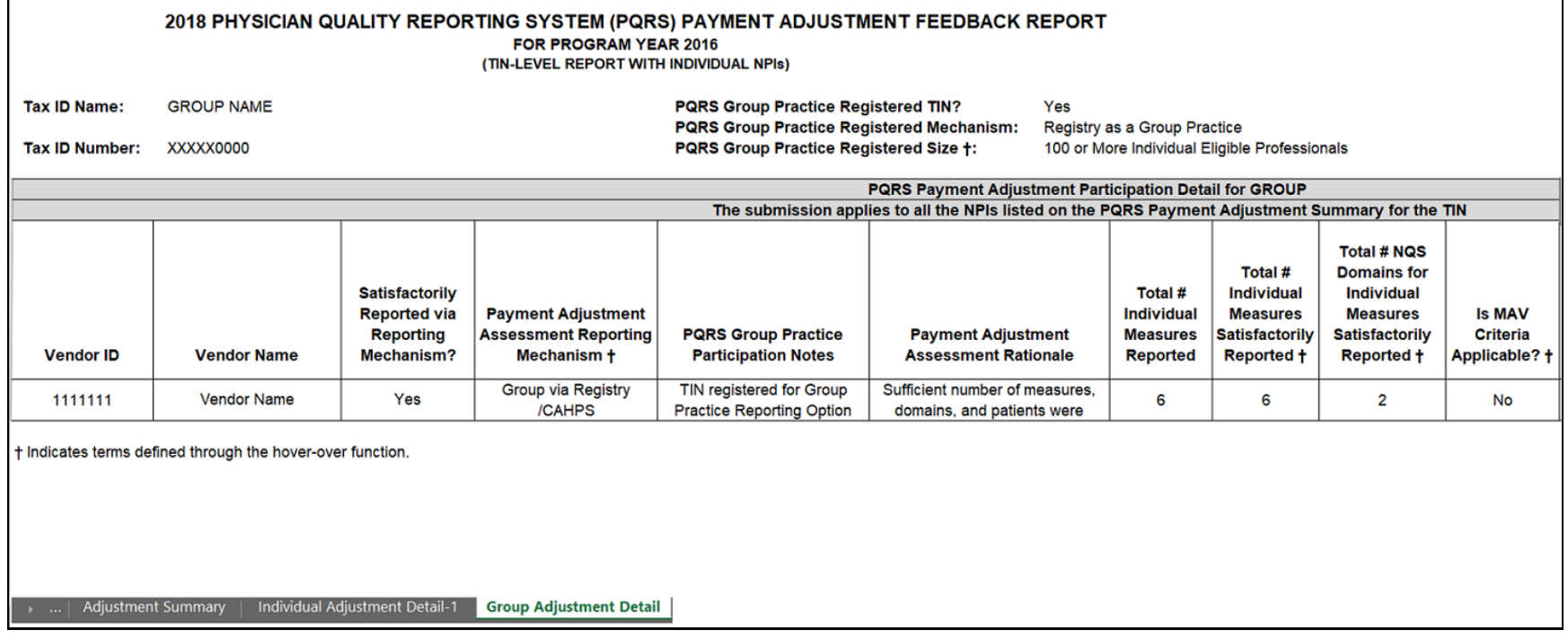

## **Figure 15a: Group Adjustment Detail (continued)**

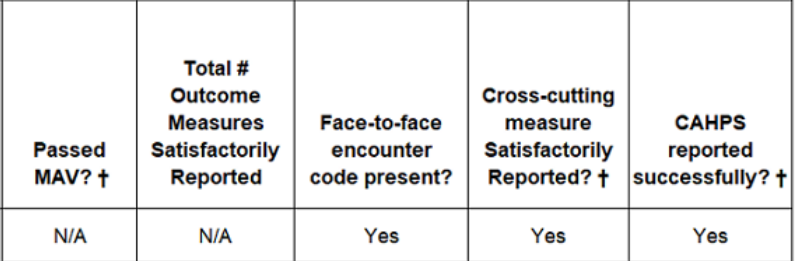

## **Figure 16: PQRS Payment Adjustment Measure Performance Detail**

The static About This Report tab will also populate for PQRS group practices, similar to Figure 8.

Data will be populated in each tab for each mechanism for which data was received.

**NOTE:** The Reportable Claim Measure tab will also include detail about measures that included denominator-eligible events but for which PQRS data was not submitted. This is based on analysis of Medicare PFS claims submitted by the PQRS group practice during the reporting period. This is not an indication that the measure could have been reported but rather that a denominator-eligible event occurred and it may be a measure that could be considered for future reporting.

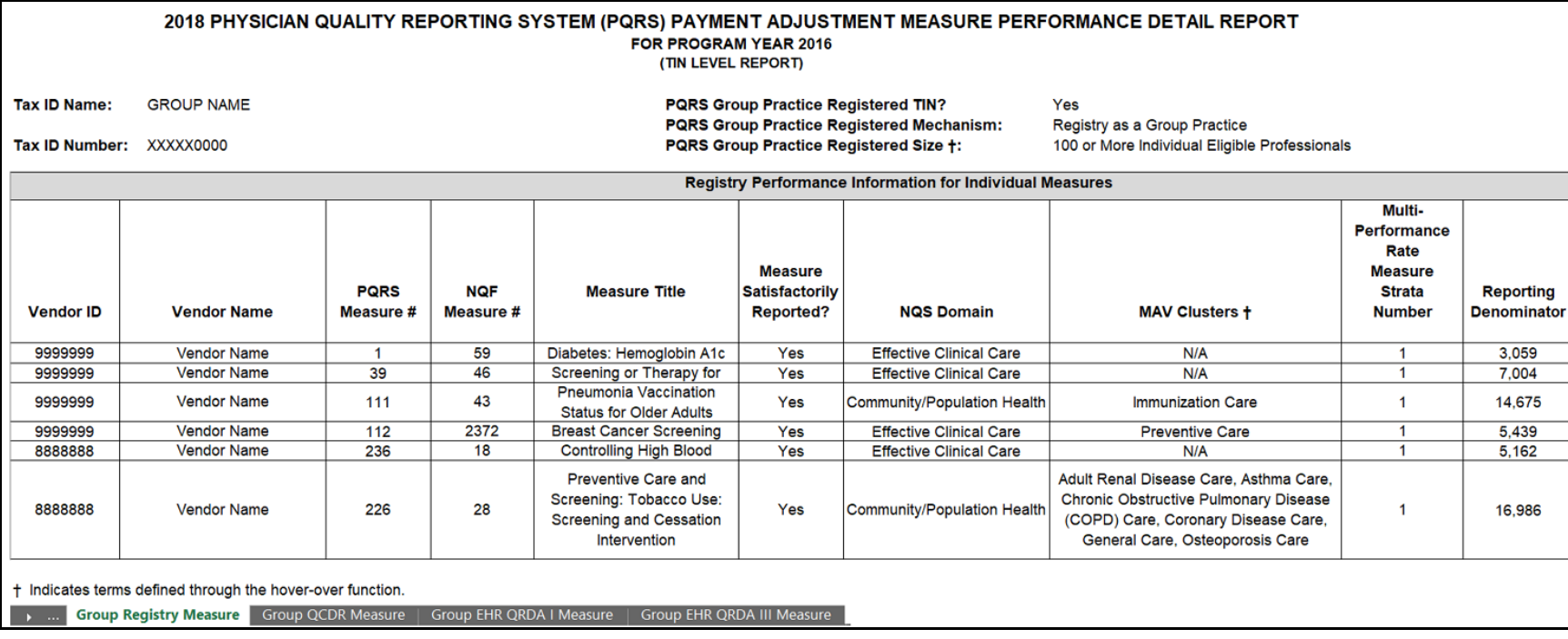

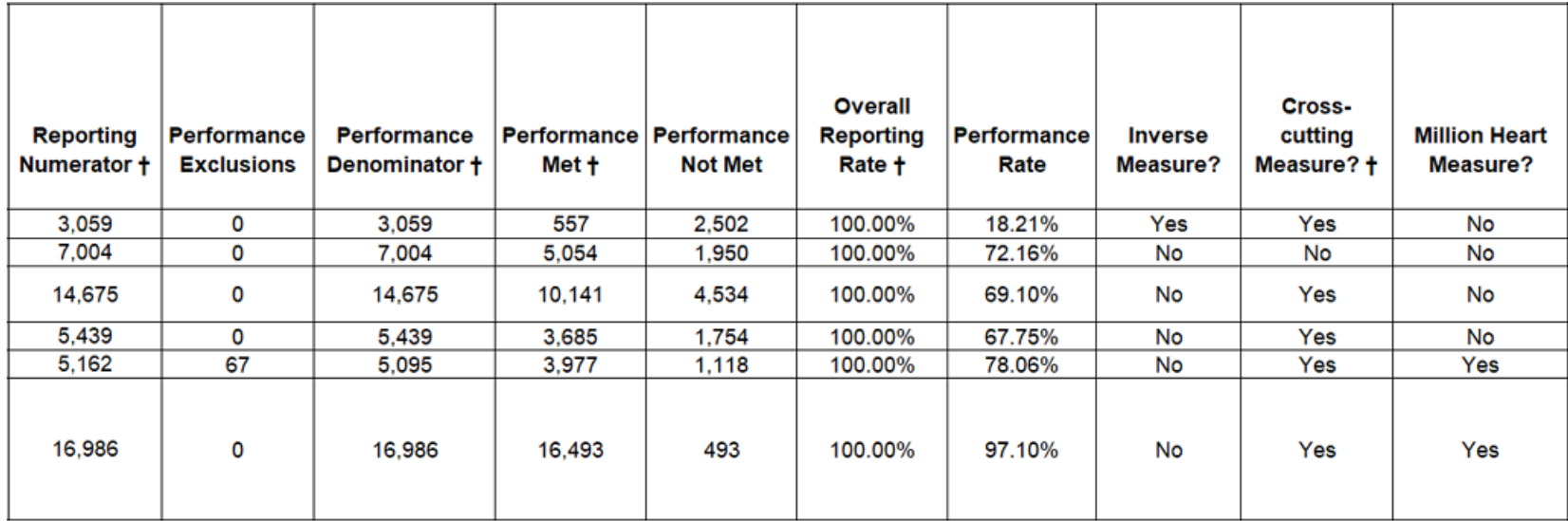

## **Figure 16b: PQRS Payment Adjustment Measure Performance Detail (continued)**

Tabs will be visible but unpopulated if the reporting mechanism was not used. "No submission data available" will show in the middle of the report.

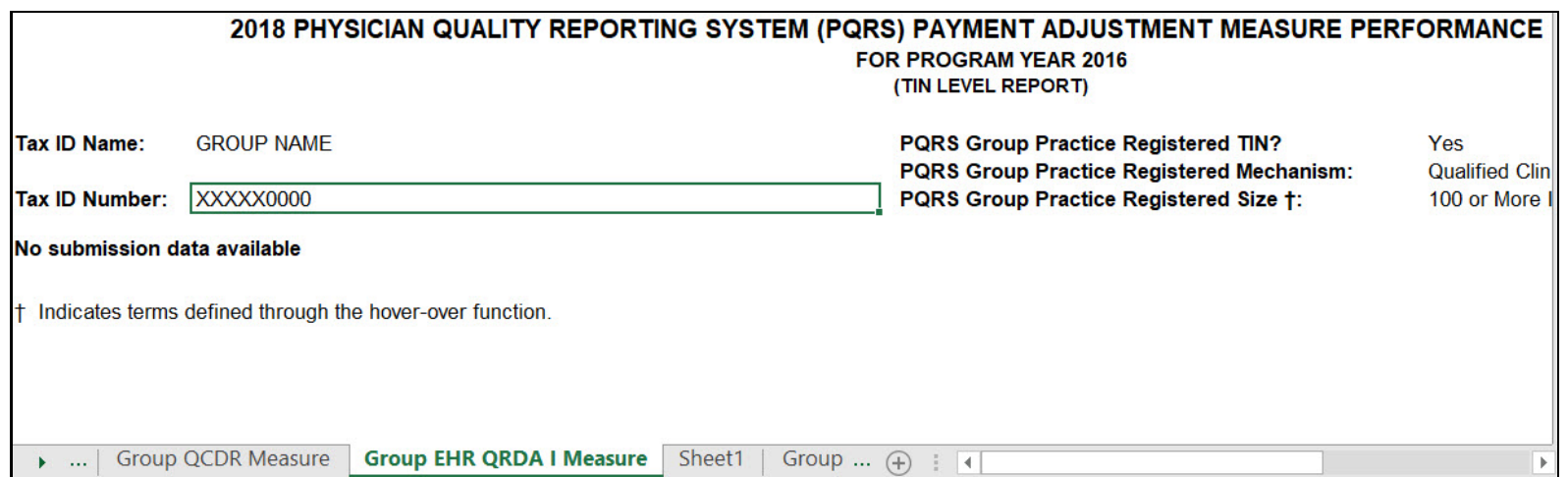

2016 PQRS Feedback Report User Guide (V1.0, 9/13/2017) Page 28 of 41

## **EPs Who Were Under A PQRS Group Practice But Reported Individually**

Individual EPs who were part of a 2016 PQRS group practice but reported individually will see a combination of the following reports:

- PQRS Payment Adjustment Summary
- PQRS Payment Adjustment Individual EP Participation Detail 1 & 2
- PQRS Payment Adjustment Group Adjustment Detail
- PQRS Payment Adjustment Measure Performance Detail
	- <sup>o</sup> This will include individual-level data and data at the PQRS group practice level.

# **Questions?**

<span id="page-28-1"></span><span id="page-28-0"></span>Contact the QualityNet Help Desk at 1-866-288-8912 (TTY 1-877-715-6222), available 7 a.m. to 7 p.m. Central Time Monday through Friday, or via e-mail at [qnetsupport@hcqis.org.](mailto:qnetsupport@hcqis.org) To avoid security violations, do not include personal identifying information, such as Social Security Number or TIN, in email inquiries to the QualityNet Help Desk.

The below table contains a description of the column headings from the 2016 feedback reports.

<span id="page-29-0"></span>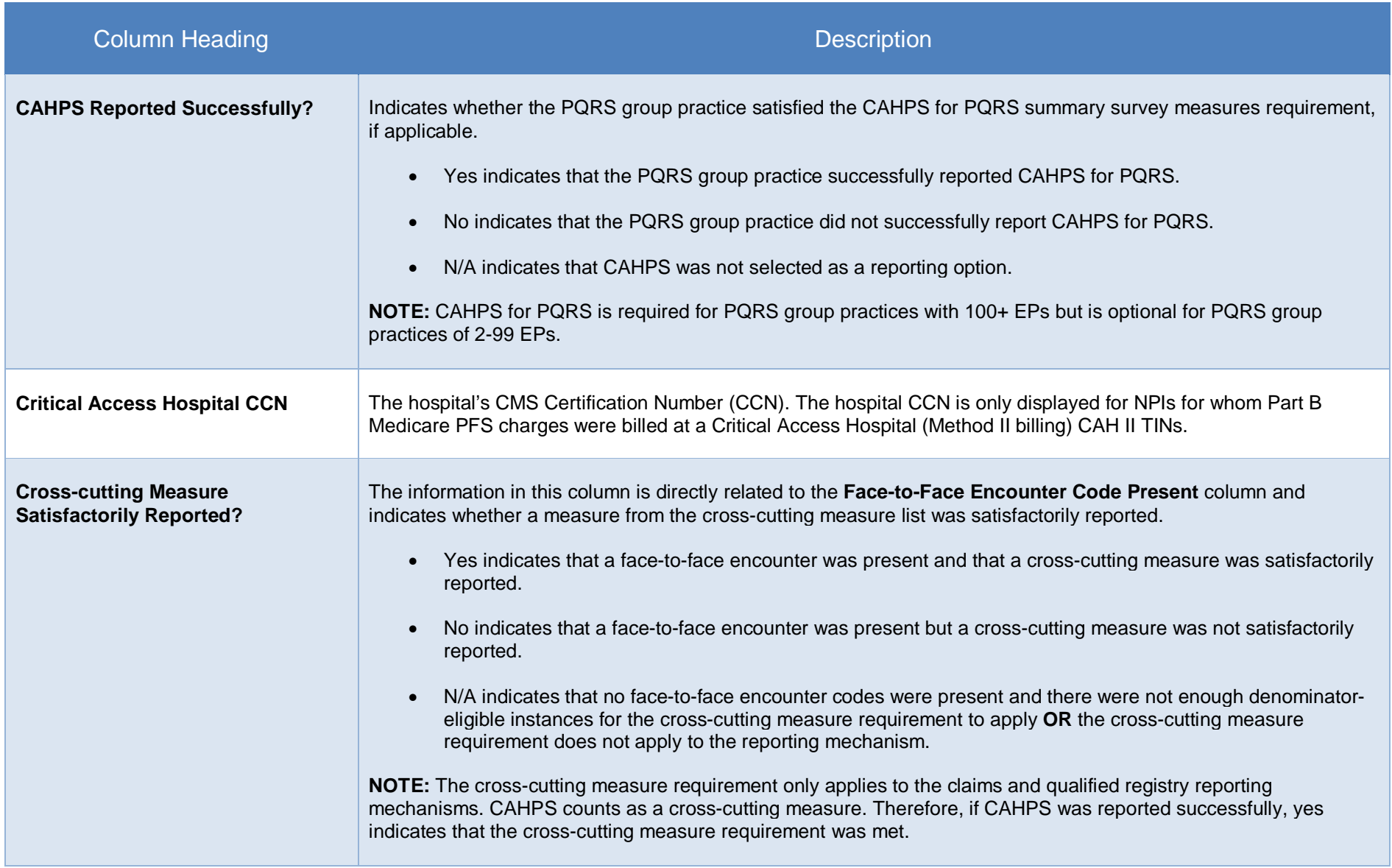

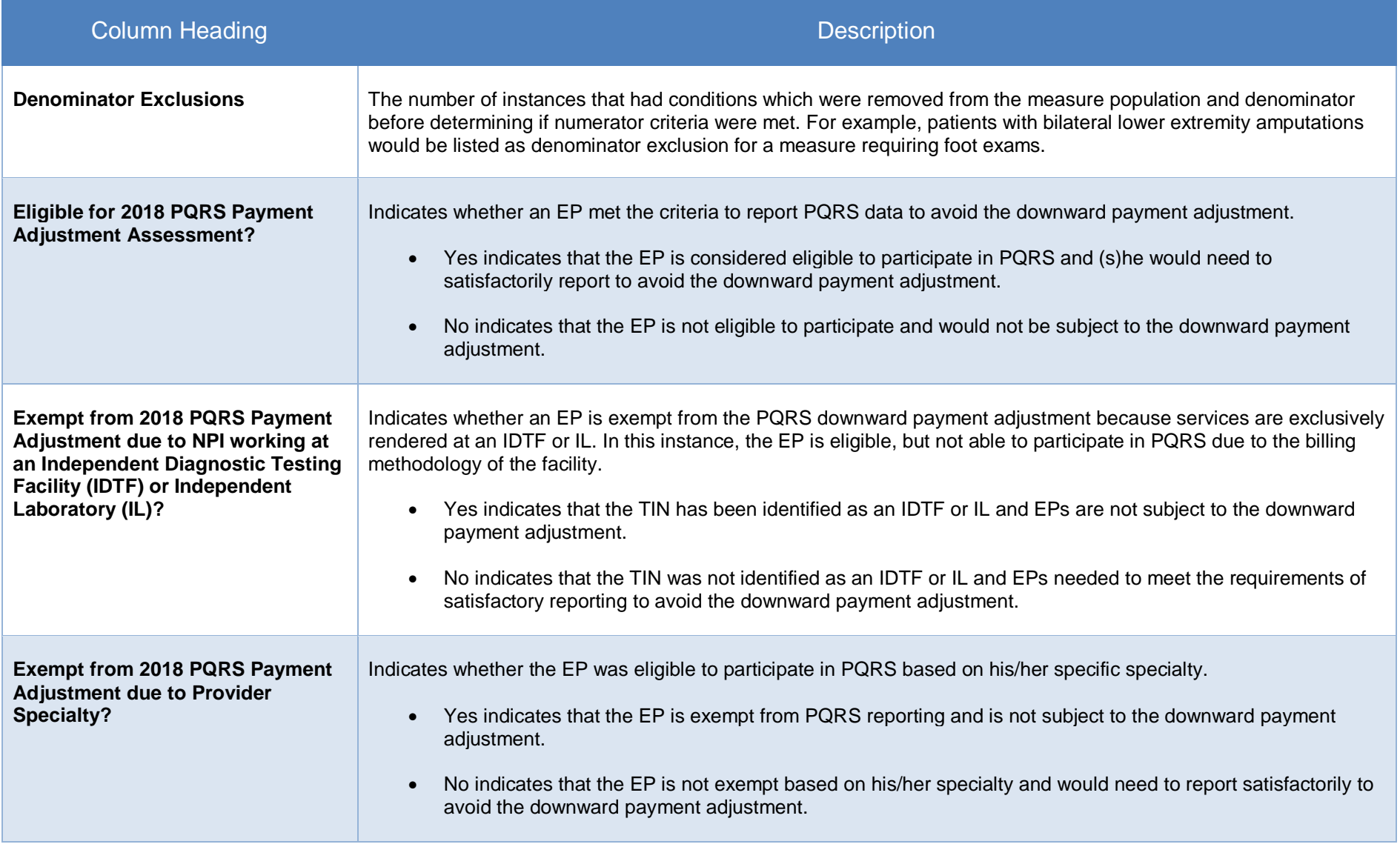

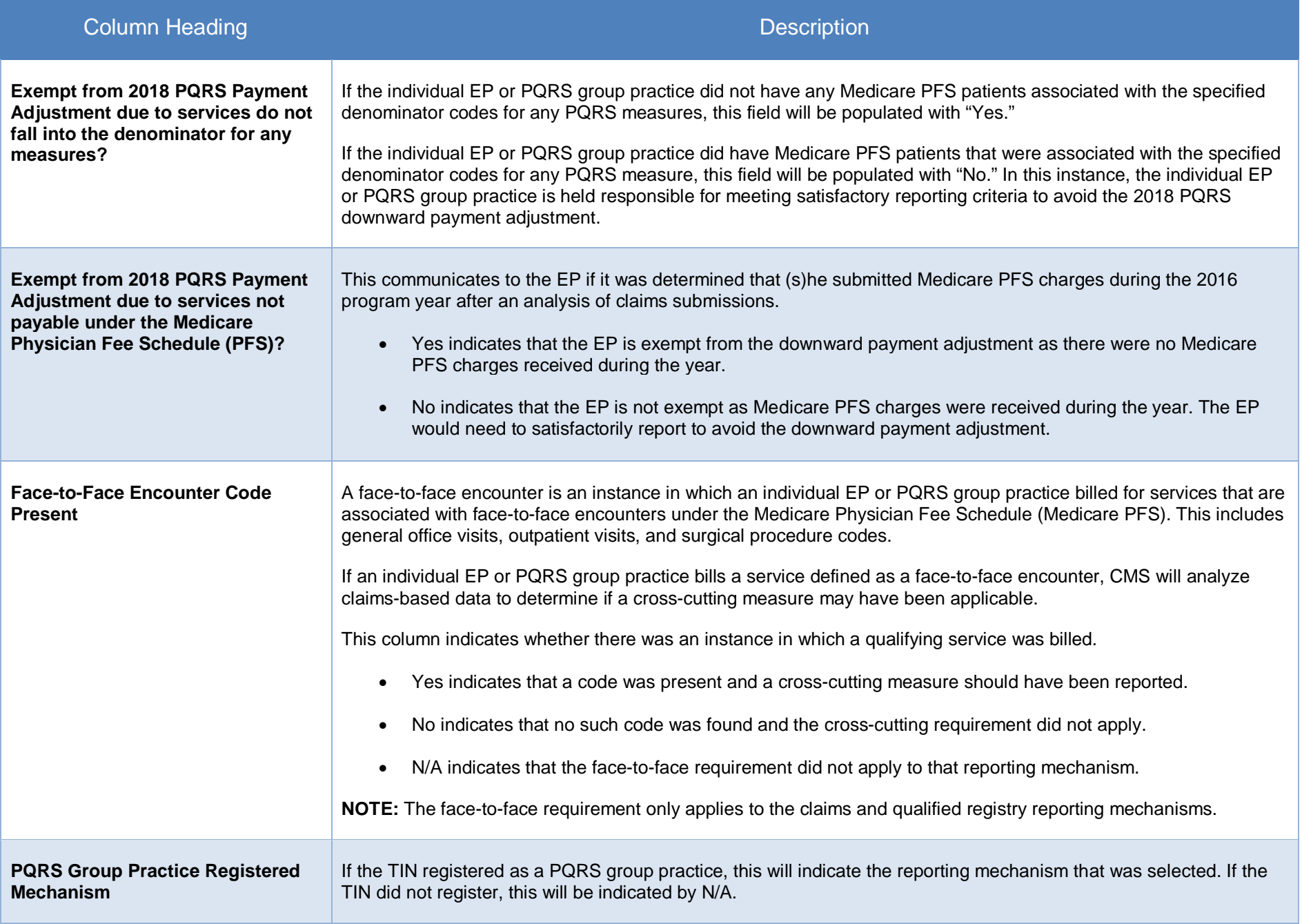

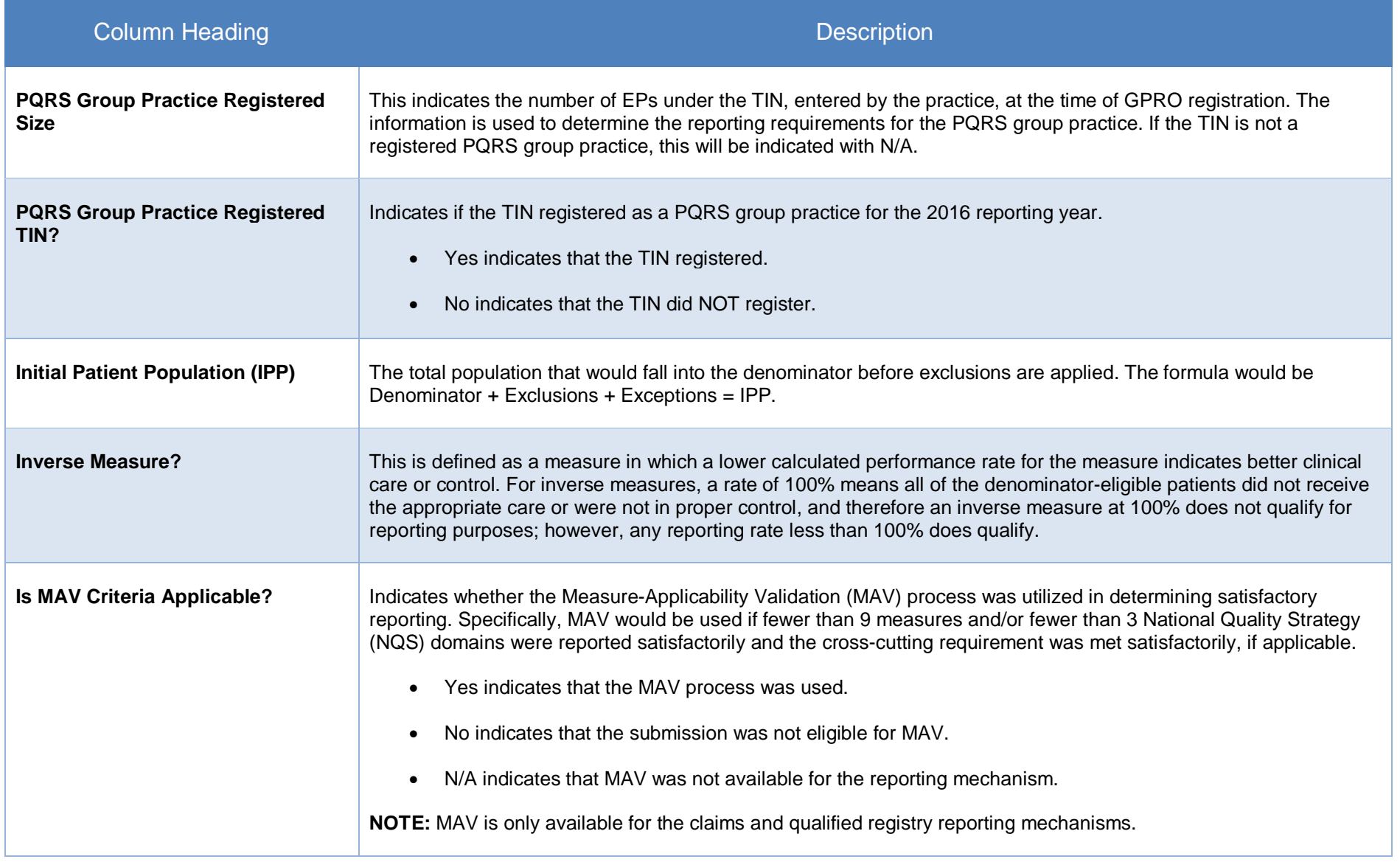

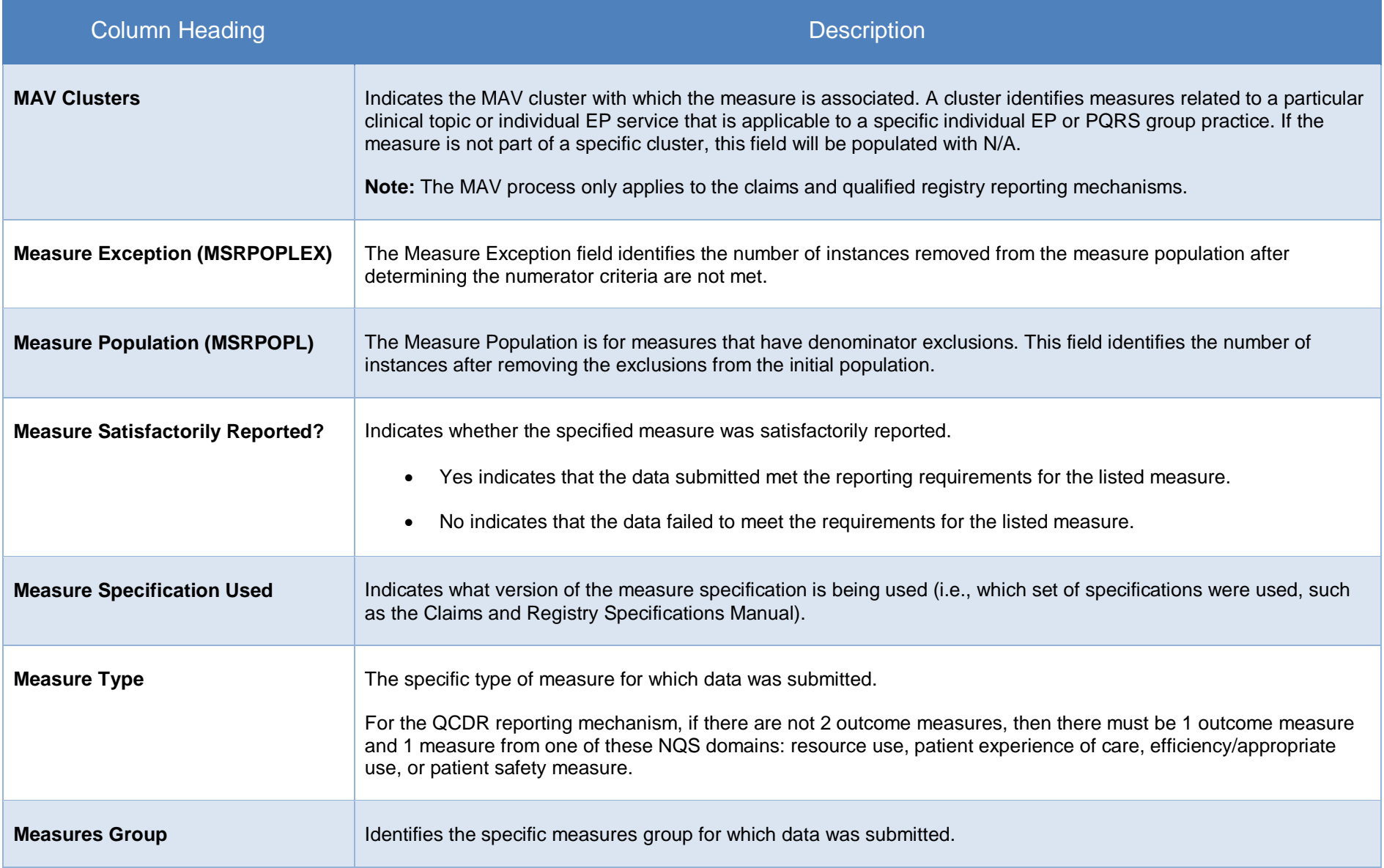

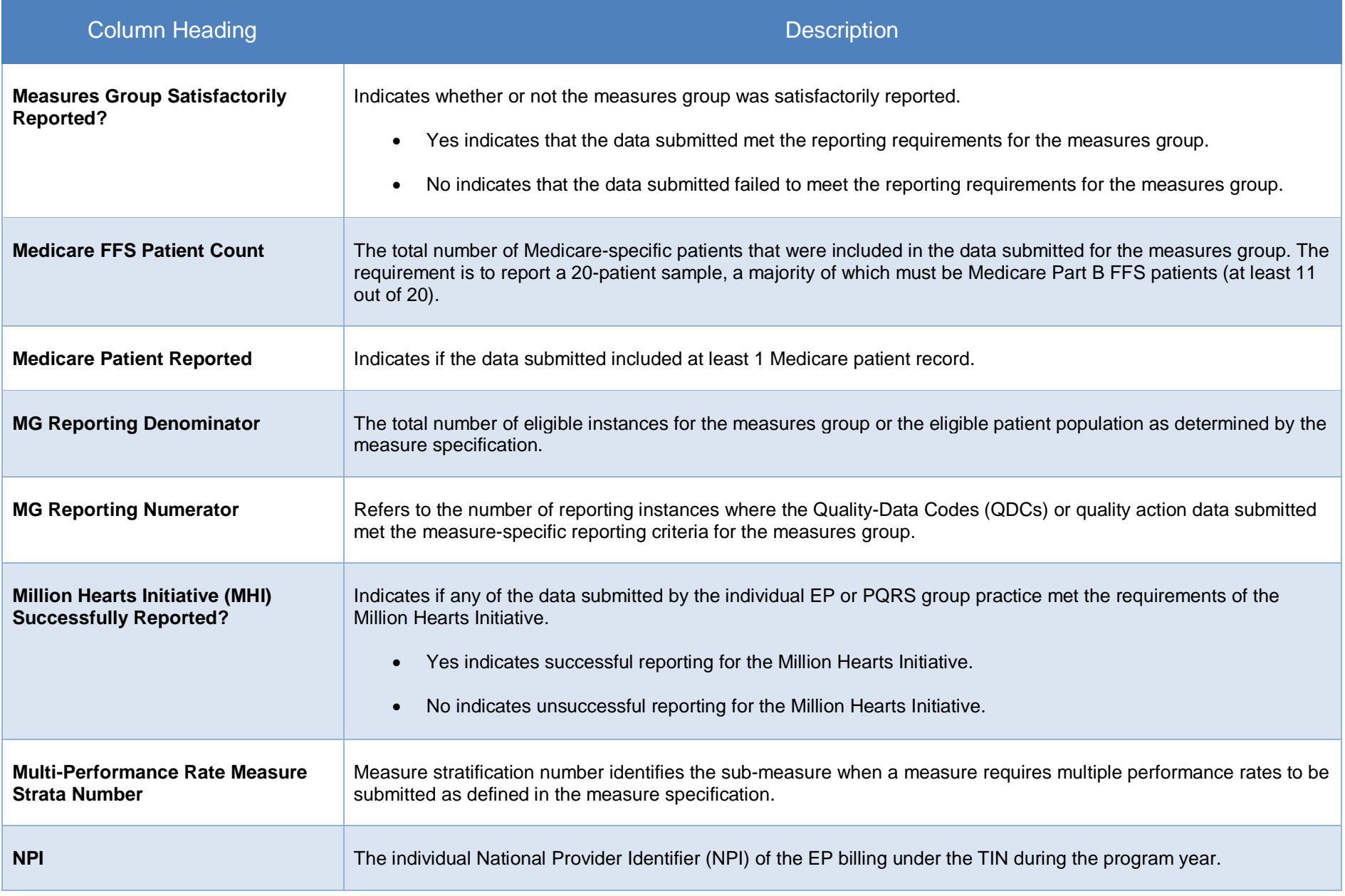

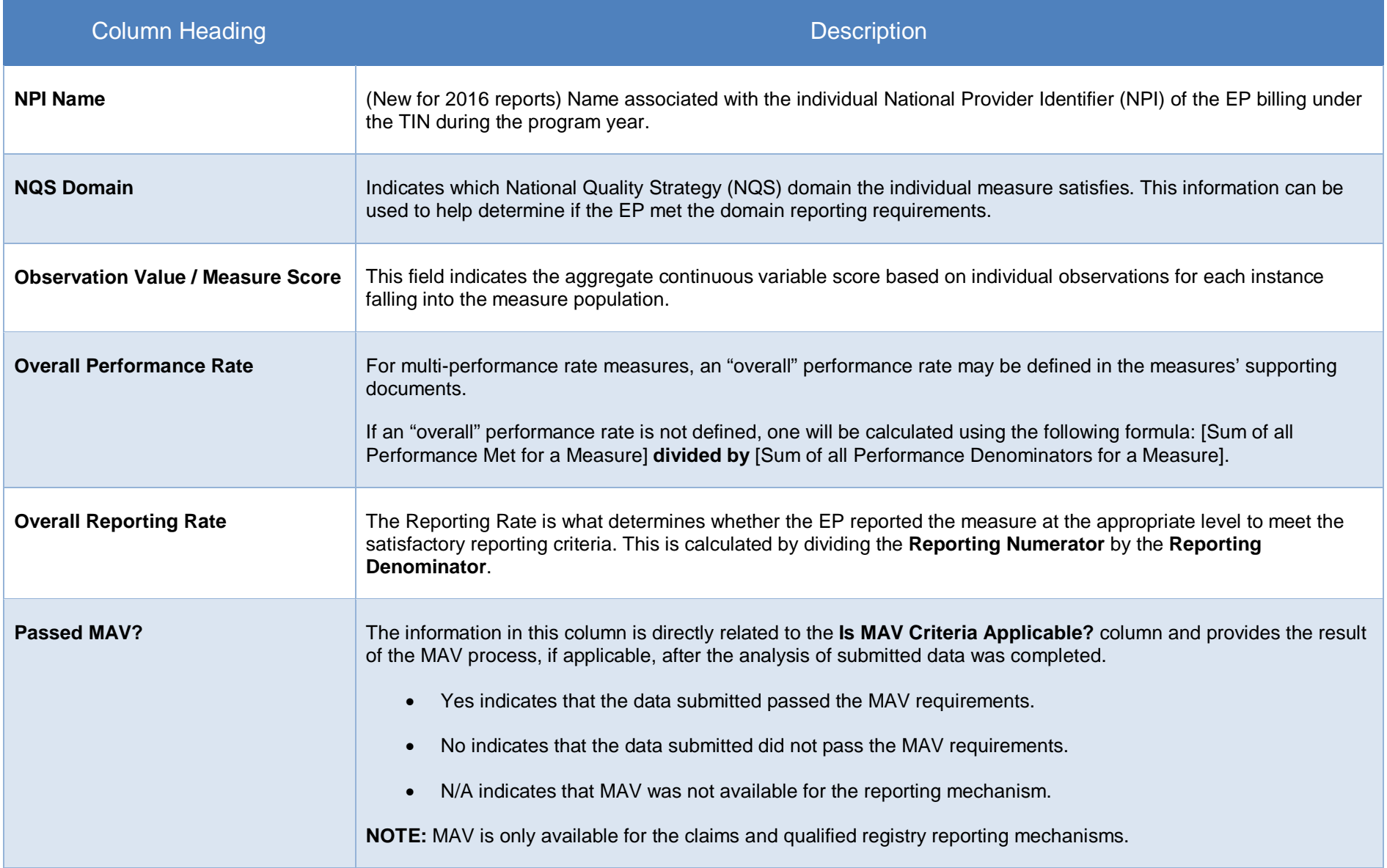

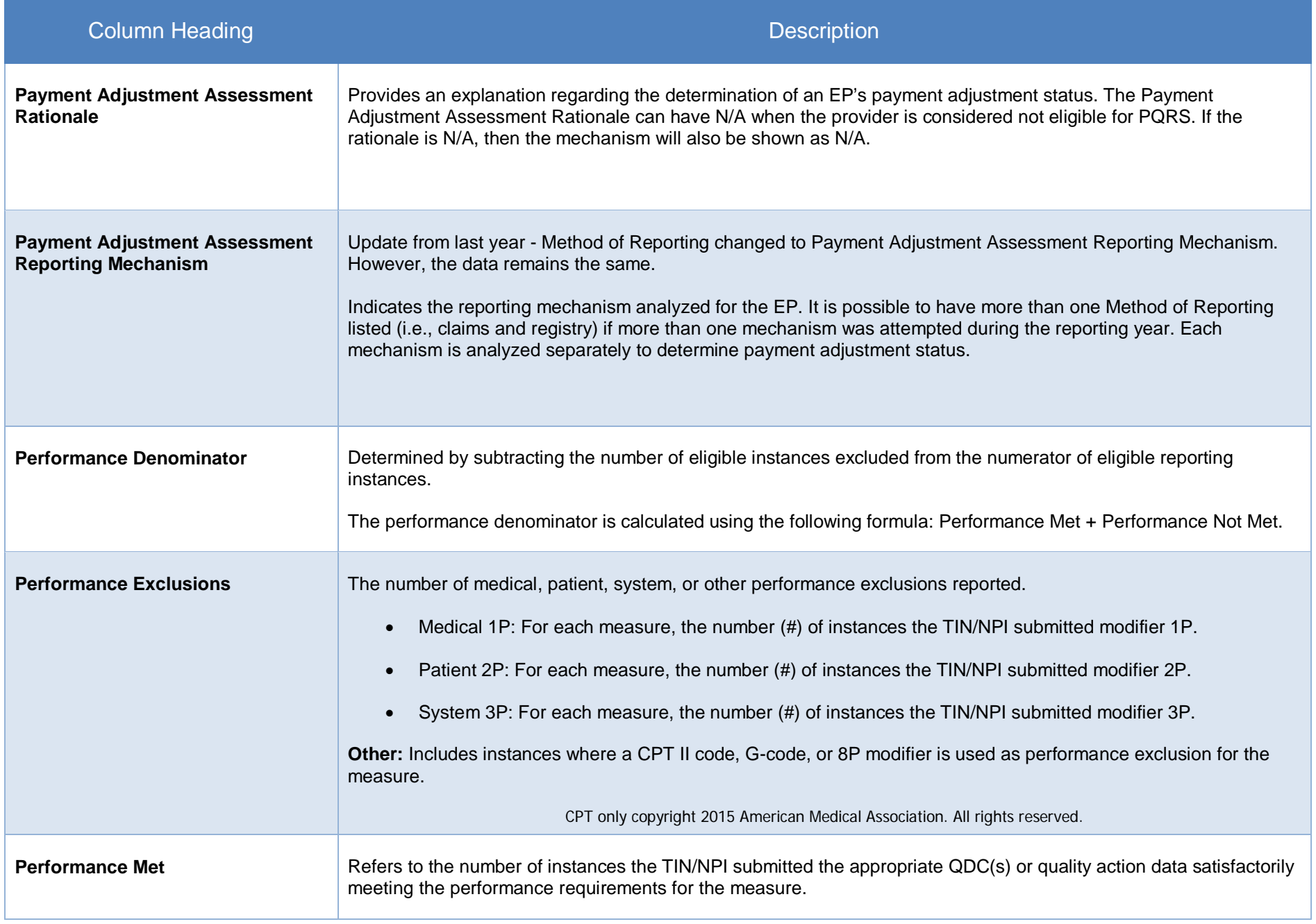

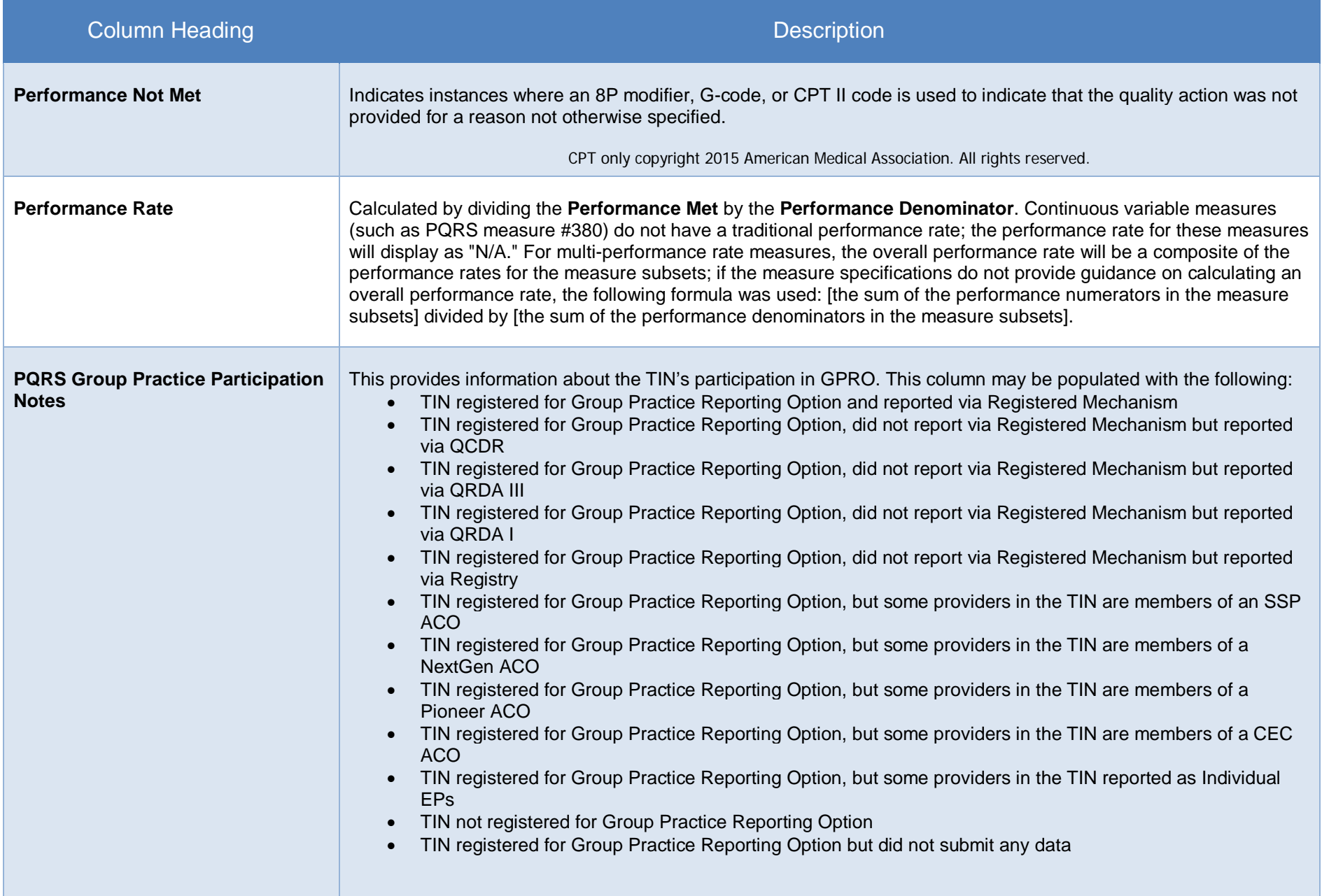

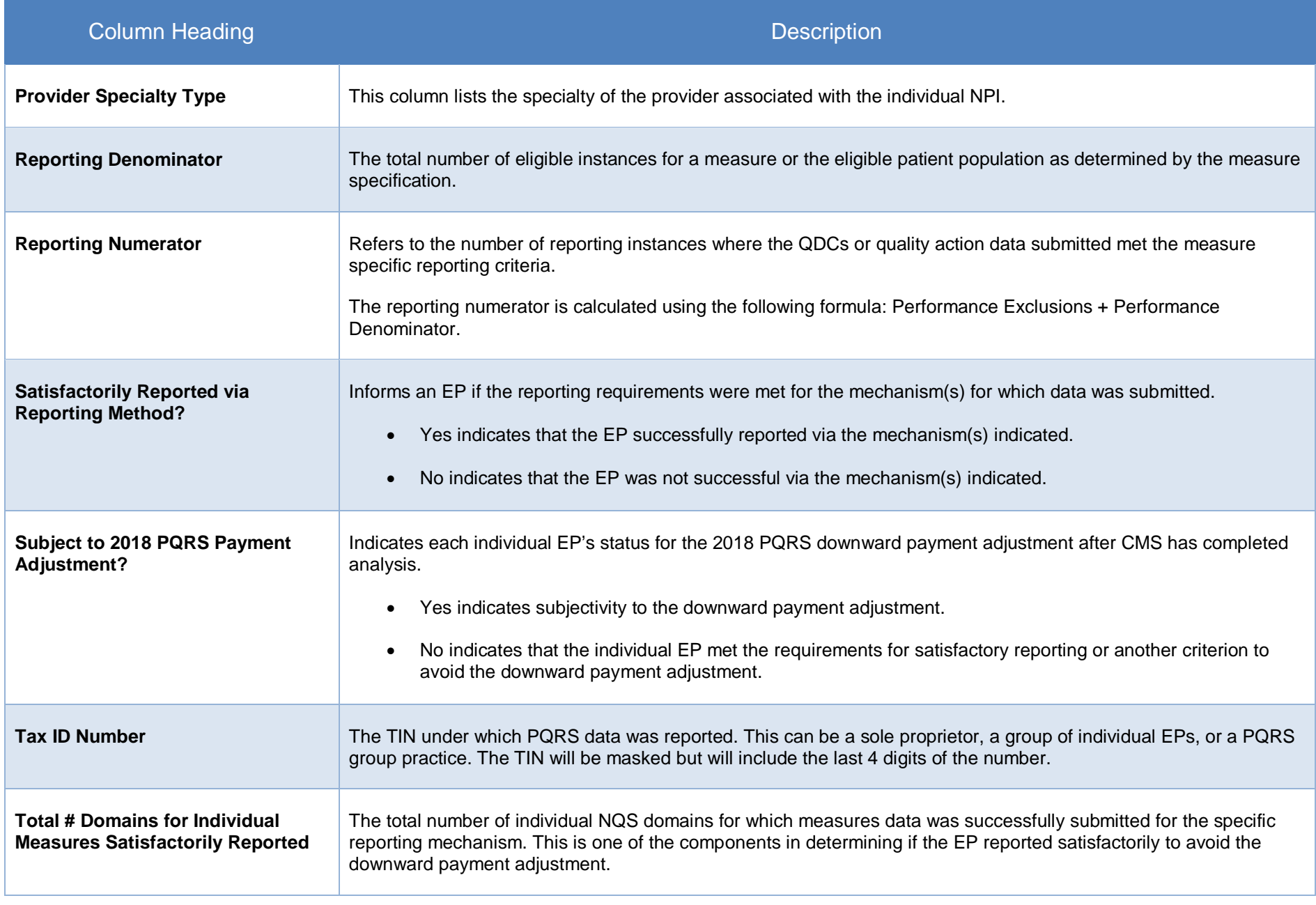

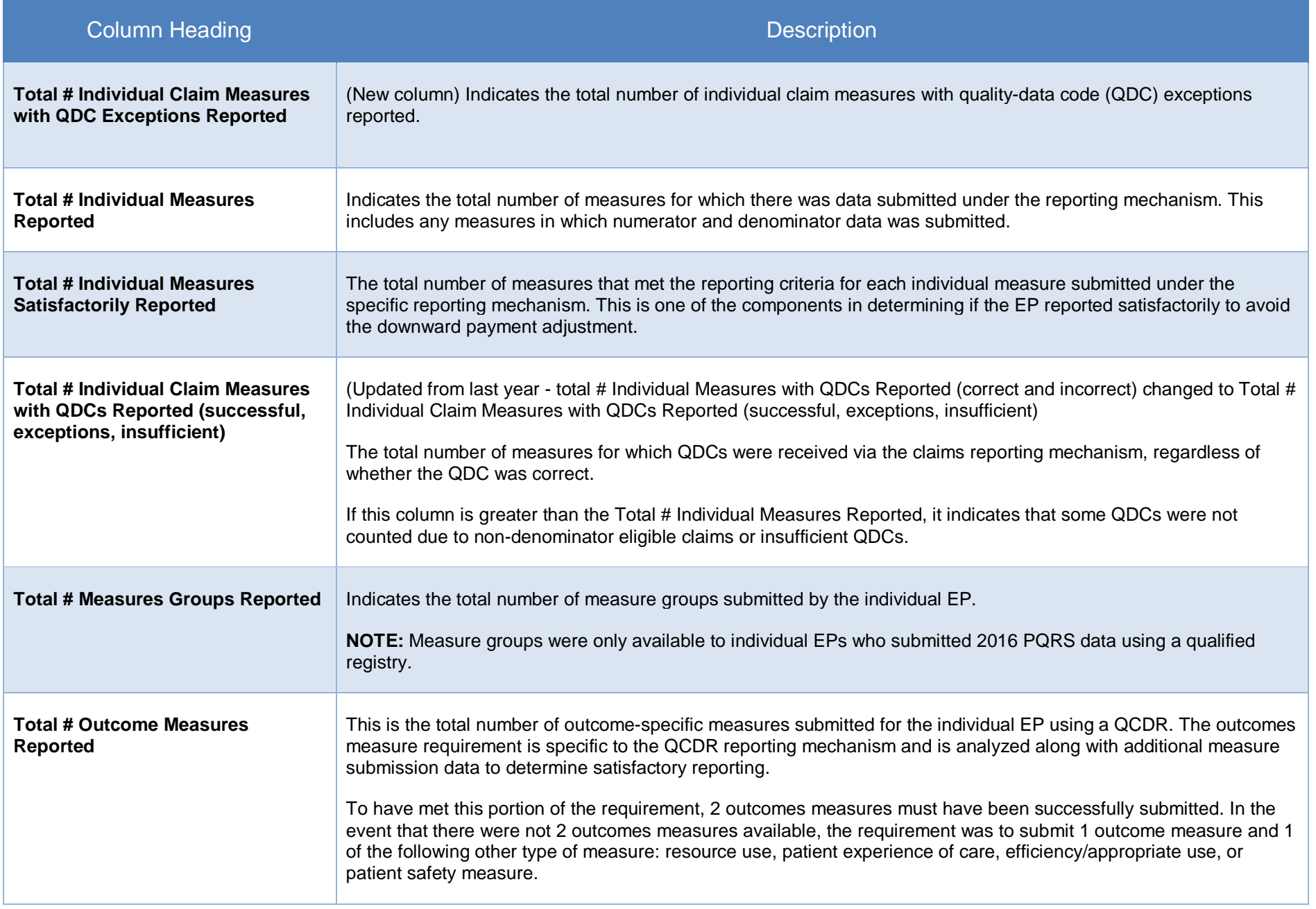

![](_page_40_Picture_74.jpeg)